# Oracle® Smart View for Office Accessibility Guide

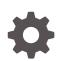

Release 11.1.2.5.900 F17758-03 July 2019

ORACLE

Oracle Smart View for Office Accessibility Guide, Release 11.1.2.5.900

F17758-03

Copyright © 2004, 2019, Oracle and/or its affiliates. All rights reserved.

Primary Author: EPM Information Development Team

This software and related documentation are provided under a license agreement containing restrictions on use and disclosure and are protected by intellectual property laws. Except as expressly permitted in your license agreement or allowed by law, you may not use, copy, reproduce, translate, broadcast, modify, license, transmit, distribute, exhibit, perform, publish, or display any part, in any form, or by any means. Reverse engineering, disassembly, or decompilation of this software, unless required by law for interoperability, is prohibited.

The information contained herein is subject to change without notice and is not warranted to be error-free. If you find any errors, please report them to us in writing.

If this is software or related documentation that is delivered to the U.S. Government or anyone licensing it on behalf of the U.S. Government, then the following notice is applicable:

U.S. GOVERNMENT END USERS: Oracle programs, including any operating system, integrated software, any programs installed on the hardware, and/or documentation, delivered to U.S. Government end users are "commercial computer software" pursuant to the applicable Federal Acquisition Regulation and agency-specific supplemental regulations. As such, use, duplication, disclosure, modification, and adaptation of the programs, including any operating system, integrated software, any programs installed on the hardware, and/or documentation, shall be subject to license terms and license restrictions applicable to the programs. No other rights are granted to the U.S. Government.

This software or hardware is developed for general use in a variety of information management applications. It is not developed or intended for use in any inherently dangerous applications, including applications that may create a risk of personal injury. If you use this software or hardware in dangerous applications, then you shall be responsible to take all appropriate fail-safe, backup, redundancy, and other measures to ensure its safe use. Oracle Corporation and its affiliates disclaim any liability for any damages caused by use of this software or hardware in dangerous applications.

Oracle and Java are registered trademarks of Oracle and/or its affiliates. Other names may be trademarks of their respective owners.

Intel and Intel Xeon are trademarks or registered trademarks of Intel Corporation. All SPARC trademarks are used under license and are trademarks or registered trademarks of SPARC International, Inc. AMD, Opteron, the AMD logo, and the AMD Opteron logo are trademarks or registered trademarks of Advanced Micro Devices. UNIX is a registered trademark of The Open Group.

This software or hardware and documentation may provide access to or information about content, products, and services from third parties. Oracle Corporation and its affiliates are not responsible for and expressly disclaim all warranties of any kind with respect to third-party content, products, and services unless otherwise set forth in an applicable agreement between you and Oracle. Oracle Corporation and its affiliates will not be responsible for any loss, costs, or damages incurred due to your access to or use of third-party content, products, or services, except as set forth in an applicable agreement between you and Oracle.

## Contents

#### **Documentation Accessibility**

Follow us on Social Media

- 1 Welcome to Smart View Accessibility
- 2 Enabling Accessibility for Smart View

#### 3 Smart View Ribbon Keyboard Equivalents

| Smart View Ribbon Keyboard Equivalents for Excel 2010               | 3-1 |
|---------------------------------------------------------------------|-----|
| Smart View Ribbon Keyboard Equivalents for Excel 2013               | 3-3 |
| Smart View Ribbon Keyboard Equivalents for Excel 2016               | 3-4 |
| Smart View Ribbon Keyboard Equivalents for Word and PowerPoint 2010 | 3-6 |
| Smart View Ribbon Keyboard Equivalents for Word and PowerPoint 2013 | 3-7 |
| Smart View Ribbon Keyboard Equivalents for Word and PowerPoint 2016 | 3-8 |

#### 4 Office 2010 Data Provider Keyboard Equivalents

| Planning Ribbon Keyboard Equivalents for Excel 2010                                                      | 4-1 |
|----------------------------------------------------------------------------------------------------|-----|
| Planning Ad Hoc Ribbon Keyboard Equivalents for Excel 2010                                               | 4-3 |
| Essbase Ribbon for Oracle Profitability and Cost Management Cloud Keyboard<br>Equivalents for Excel 2010 | 4-4 |
| FCCS (Oracle Financial Consolidation and Close Cloud) Ribbon Keyboard Equiva-<br>lents for Excel 2010    | 4-5 |
| FCCS (Oracle Financial Consolidation and Close Cloud) Ad Hoc Ribbon Keyboard Equivalents for Excel 2010  | 4-6 |
| TRCS (Oracle Tax Reporting Cloud) Ribbon Keyboard Equivalents for Excel 2010                             | 4-7 |
| TRCS (Oracle Tax Reporting Cloud) Ad Hoc Ribbon Keyboard Equivalents for Excel                           |     |
| 2010                                                                                                    | 4-8 |
| Narrative Reporting Ad Hoc Ribbon Keyboard Equivalents for Excel 2010                                    | 4-9 |
|                                                                                                    |     |

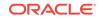

| Narrative Reporting Keyboard Equivalents for Word, PowerPoint, and Excel 2010 | 4-10 |
|-------------------------------------------------------------------------------|------|
| Essbase Ribbon Keyboard Equivalents for Excel 2010                            | 4-11 |
| Oracle BI EE Ribbon Keyboard Equivalents for Office 2010                      | 4-12 |
| HFM (Financial Management) Ribbon Keyboard Equivalents for Excel 2010         | 4-13 |
| HFM (Financial Management) Ad Hoc Ribbon Keyboard Equivalents for Excel 2010  | 4-13 |
| Oracle Journals Ribbon Keyboard Equivalents for Excel 2010                    | 4-15 |

#### 5 Office 2013 Data Provider Keyboard Equivalents

| Planning Ribbon Keyboard Equivalents for Excel 2013                                                     | 5-1  |
|----------------------------------------------------------------------------------------------------|------|
| Planning Ad Hoc Ribbon Keyboard Equivalents for Excel 2013                                              | 5-3  |
| Essbase Ribbon for Oracle Profitability and Cost Management Cloud Keyboard Equivalents for Excel 2013   | 5-4  |
| FCCS (Oracle Financial Consolidation and Close Cloud) Ribbon Keyboard Equiva-<br>lents for Excel 2013   | 5-5  |
| FCCS (Oracle Financial Consolidation and Close Cloud) Ad Hoc Ribbon Keyboard Equivalents for Excel 2013 | 5-6  |
| TRCS (Oracle Tax Reporting Cloud) Ribbon Keyboard Equivalents for Excel 2013                            | 5-7  |
| TRCS (Oracle Tax Reporting Cloud) Ad Hoc Ribbon Keyboard Equivalents for Excel 2013                     | 5-8  |
| Narrative Reporting Ad Hoc Ribbon Keyboard Equivalents for Excel 2013                                   | 5-9  |
| Narrative Reporting Ribbon Keyboard Equivalents for Word, PowerPoint, and Excel 2013                    | 5-10 |
| Essbase Ribbon Keyboard Equivalents for Excel 2013                                                      | 5-11 |
| Oracle BI EE Ribbon Keyboard Equivalents for Office 2013                                                | 5-12 |
| HFM (Financial Management) Ribbon Keyboard Equivalents for Excel 2013                                   | 5-12 |
| HFM (Financial Management) Ad Hoc Ribbon Keyboard Equivalents for Excel 2013                            | 5-13 |
| Oracle Journals Ribbon Keyboard Equivalents for Excel 2013                                              | 5-14 |

#### 6 Office 2016 Data Provider Keyboard Equivalents

| Planning Ribbon Keyboard Equivalents for Excel 2016                                                      | 6-1 |
|----------------------------------------------------------------------------------------------------|-----|
| Planning Ad Hoc Ribbon Keyboard Equivalents for Excel 2016                                               | 6-3 |
| Essbase Ribbon for Oracle Profitability and Cost Management Cloud Keyboard<br>Equivalents for Excel 2016 | 6-4 |
| FCCS (Oracle Financial Consolidation and Close Cloud) Ribbon Keyboard Equiva-<br>lents for Excel 2016    | 6-5 |
| FCCS (Oracle Financial Consolidation and Close Cloud) Ad Hoc Ribbon Keyboard Equivalents for Excel 2016  | 6-6 |
| TRCS (Oracle Tax Reporting Cloud) Ribbon Keyboard Equivalents for Excel 2016                             | 6-7 |
| TRCS (Oracle Tax Reporting Cloud) Ad Hoc Ribbon Keyboard Equivalents for Excel 2016                      | 6-8 |
| Narrative Reporting Ad Hoc Ribbon Keyboard Equivalents for Excel 2016                                    | 6-9 |

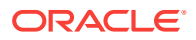

| Narrative Reporting Ribbon Keyboard Equivalents for Word, PowerPoint, and Excel 2016 | 6-10 |
|--------------------------------------------------------------------------------------|------|
|                                                                                      |      |
| Essbase Ribbon Keyboard Equivalents for Excel 2016                                   | 6-11 |
| Oracle BI EE Ribbon Keyboard Equivalents for Office 2016                             | 6-12 |
| HFM (Financial Management) Ribbon Keyboard Equivalents for Excel 2016                | 6-13 |
| HFM (Financial Management) Ad Hoc Ribbon Keyboard Equivalents for Excel 2016         | 6-14 |
| Oracle Journals Ribbon Keyboard Equivalents for Excel 2016                           | 6-15 |

#### 7 Smart View Panel Navigation

#### 8 Query Designer Panel Navigation

| 9 | Smart Query Par | nel Navigation |
|---|-----------------|----------------|
|---|-----------------|----------------|

#### 10 Smart Query Ribbon Keyboard Equivalents

| Smart Query Ribbon Keyboard Equivalents for Office 2010 | 10-1 |
|---------------------------------------------------------|------|
| Smart Query Ribbon Keyboard Equivalents for Office 2013 | 10-1 |
| Smart Query Ribbon Keyboard Equivalents for Office 2016 | 10-2 |

#### 11 Installing and Configuring Help Locally

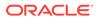

## **Documentation Accessibility**

For information about Oracle's commitment to accessibility, visit the Oracle Accessibility Program website at http://www.oracle.com/pls/topic/lookup?ctx=acc&id=docacc.

#### Access to Oracle Support

Oracle customers that have purchased support have access to electronic support through My Oracle Support. For information, visit http://www.oracle.com/pls/topic/look-up?ctx=acc&id=info or visit http://www.oracle.com/pls/topic/lookup?ctx=acc&id=trs if you are hearing impaired.

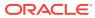

## Follow us on Social Media

Follow EPM Information Development on these social media sites:

LinkedIn - http://www.linkedin.com/groups?gid=3127051&goback=.gmp\_3127051 Twitter - http://twitter.com/hyperionepminfo Facebook - http://www.facebook.com/pages/Hyperion-EPM-Info/102682103112642 See all videos on YouTube - https://www.youtube.com/oracleepminthecloud To provide feedback on this documentation, send email to epmdoc\_ww@oracle.com.

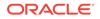

## 1 Welcome to Smart View Accessibility

This guide describes the accessibility features of Oracle Smart View for Office. For information regarding supported assistive technologies, refer to the *Oracle Enterprise Performance Management System Installation Start Here*.

#### Note:

- Keyboard equivalents for provider ribbons may vary if other Office addins or extensions are installed. For example, the keyboard equivalent Y may become Y1 or Y2 if there are ribbons created by add-ins in addition to Smart View.
- Keyboard equivalents for languages other than English may be different from those listed in the chapters in this guide.

Oracle customers have access to electronic support through My Oracle Support. For information, visit http://www.oracle.com/us/corporate/accessibility/support/ index.html#info or visit http://www.oracle.com/pls/topic/lookup?ctx=acc&id=trs if you are hearing impaired.

For information about Oracle's commitment to accessibility, visit the Oracle Accessibility Program web site at http://www.oracle.com/pls/topic/lookup?ctx=acc&id=docacc.

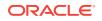

## 2 Enabling Accessibility for Smart View

After reviewing this chapter, you are familiar working with JAWS  $\ensuremath{\mathbb{B}}$  for Oracle Smart View for Office .

#### **Related Links:**

About Enabling Accessibility for Smart View

Working with JAWS

Enabling JAWS to Read ListView Headers

#### About Enabling Accessibility for Smart View

You do not need to enable accessibility specifically for Smart View; it is always in accessible mode. Smart View output is in the form of Excel spreadsheets, Word documents, and PowerPoint slides, which are accessible through Microsoft Office. For information about Excel, Word, or PowerPoint accessibility, refer to Microsoft Office product documentation.

#### Working with JAWS

If you are using JAWS® Screen Reading Software:

- Oracle recommends using the Internet Explorer browser.
- You must enable JAWS to read ListView headers, as described in Enabling JAWS to Read ListView Headers.

#### **Enabling JAWS to Read ListView Headers**

ListViews display information in a table format within the Smart View user interface. Examples of dialog boxes that display information in the ListView format are **Select Forms** or **Manage Journals**.

ListView headers are the column headings within a ListView. By default, JAWS does not read the ListView headers; however, you can enable JAWS to read them.

To enable JAWS to read ListView headers:

- **1.** Ensure that JAWS is running.
- 2. Within a ListView, select a row containing data, then press Insert+F2.
- In the Run JAWS Manager dialog box, select Customize ListView and press Enter.

The Customize Headers dialog box is displayed

- In the Column Headers group, select the Speak Custom Text AND Header option.
- 5. Click **OK** to save the changes.

JAWS should begin speaking the column headers in the ListView element. If this doesn't happen, restart the Office application.

# Smart View Ribbon Keyboard Equivalents

#### **Related Topics**

- Smart View Ribbon Keyboard Equivalents for Excel 2010 Displays the keyboard equivalents for items on the Smart View ribbon in Excel 2010.
- Smart View Ribbon Keyboard Equivalents for Excel 2013 Displays the keyboard equivalents for items on the Oracle Smart View for Office ribbon in Excel 2013.
- Smart View Ribbon Keyboard Equivalents for Excel 2016 Displays the keyboard equivalents for items on the Oracle Smart View for Office ribbon in Excel 2016.
- Smart View Ribbon Keyboard Equivalents for Word and PowerPoint 2010 Displays the keyboard equivalents for items on the Oracle Smart View for Office ribbon in Word and PowerPoint 2010.
- Smart View Ribbon Keyboard Equivalents for Word and PowerPoint 2013 Displays the keyboard equivalents for items on the Oracle Smart View for Office ribbon in Word and PowerPoint 2013.
- Smart View Ribbon Keyboard Equivalents for Word and PowerPoint 2016 Displays the keyboard equivalents for items on the Smart View ribbon in Word and PowerPoint 2016.

### Smart View Ribbon Keyboard Equivalents for Excel 2010

Displays the keyboard equivalents for items on the Smart View ribbon in Excel 2010.

| Keys        | Action                                                             |
|-------------|--------------------------------------------------------------------|
| Alt+S       | Display Smart View ribbon                                          |
| Alt+S+P     | Panel                                                              |
| Alt+S+C     | Connections                                                        |
| Alt+S+C+T   | Connections, Active Connections                                    |
| Alt+S+C+E   | Connections, Reset to Default Connection                           |
| Alt+S+C+O   | Connections, Reporting and Analysis Docu-<br>ment                  |
| Alt+S+C+O+E | Connections, Reporting and Analysis Docu-<br>ment, Edit            |
| Alt+S+C+O+C | Connections, Reporting and Analysis Docu-<br>ment, Edit Connection |
| Alt+S+C+U   | Connections, Recently Used                                         |
| Alt+S+Y+E+N | Undo                                                               |

### Table 3-1Smart View Ribbon Keyboard Equivalents for Excel 2010 (assumesSmart View ribbon is Alt+S)

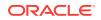

| Keys                                                                                   | Action                                                   |
|----------------------------------------------------------------------------------------|----------------------------------------------------------|
| Alt+S+Y+E+D                                                                            | Redo                                                     |
| Alt+S+Y+E+C                                                                            | Сору                                                     |
| Alt+S+Y+E+V                                                                            | Paste                                                    |
| Alt+S+U                                                                                | Functions                                                |
| Alt+S+U+M                                                                              | Functions, Manage POV                                    |
| Alt+S+U+B                                                                              | Functions, Build Function                                |
| Alt+S+U+F                                                                              | Functions, Fix Links                                     |
| Alt+S+U+Z                                                                              | Functions, Visualize                                     |
| Alt+S+U+Z+E                                                                            | Functions, Visualize, Excel                              |
| Alt+S+Y+2+R                                                                            | Refresh, Refresh                                         |
| Alt+S+Y+2+A                                                                            | Refresh, Replace and Refresh                             |
| Alt+S+Y+2+S                                                                            | Refresh, Refresh All Worksheets                          |
| Alt+S+Y+3                                                                              | Submit Data                                              |
| Alt+S+S                                                                                | Options                                                  |
| Alt+S+H                                                                                | Help                                                     |
| Alt+S+H+C                                                                              | Help, Contents                                           |
| Alt+S+H+P                                                                              | Help, Oracle User Productivity Kit                       |
| Alt+S+H+S                                                                              | Help, Technical Support                                  |
| Alt+S+H+D                                                                              | Help, Documentation                                      |
| Alt+S+H+E                                                                              | Help, Health Check                                       |
| Alt+S+H+Z                                                                              | Help, About                                              |
| Alt+S+F                                                                                | Sheet Info                                               |
| Alt+S+R+M                                                                              | More                                                     |
| Alt+S+R+M+G                                                                            | More, Migrate Active Workbook (Financial<br>Management)  |
| Alt+S+R+M+B                                                                            | More, Migrate Batch (Financial Management)               |
| Alt+S+R+M+R                                                                            | More, Migrate Active Workbook (Hyperion En-<br>terprise) |
| Alt+S+R+M+E                                                                            | More, Migrate Batch (Hyperion Enterprise)                |
| Alt+S+R+M+I                                                                            | More, Insert Connection List                             |
| Alt+S+R+M+P                                                                            | More, Import Metadata                                    |
| Alt+S+Y+3, if not connected to data source<br>Alt+S+Y+4, when connected to data source | Start Diagnostics; Stop Diagnostics                      |
| Alt+S+Y+4, if not connected to data source<br>Alt+S+Y+5, when connected to data source | Clear Diagnostics Folder                                 |
| Alt+S+Y+5, if not connected to data source<br>Alt+S+Y+6, when connected to data source | Take Screenshot                                          |
| Alt+S+Y+6, if not connected to data source<br>Alt+S+Y+7, when connected to data source | Create Archive                                           |
| Alt+S+Y+7, if not connected to data source<br>Alt+S+Y+8, when connected to data source | Diagnostics Options                                      |
| Alt+S+Y+8, if not connected to data source<br>Alt+S+Y+9, when connected to data source | Save Document                                            |

Table 3-1 (Cont.) Smart View Ribbon Keyboard Equivalents for Excel 2010 (assumes Smart View ribbon is Alt+S)

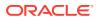

### Smart View Ribbon Keyboard Equivalents for Excel 2013

Displays the keyboard equivalents for items on the Oracle Smart View for Office ribbon in Excel 2013.

Table 3-2Smart View Ribbon Keyboard Equivalents for Excel 2013 (assumesSmart View ribbon is Alt+S)

| Keys        | Action                                                             |
|-------------|--------------------------------------------------------------------|
| Alt+S       | Display Smart View ribbon                                          |
| Alt+S+P     | Panel                                                              |
| Alt+S+C     | Connections                                                        |
| Alt+S+C+T   | Connections, Active Connections                                    |
| Alt+S+C+E   | Connections, Reset to Default Connection                           |
| Alt+S+C+O   | Connections, Reporting and Analysis Docu-<br>ment                  |
| Alt+S+C+O+E | Connections, Reporting and Analysis Docu-<br>ment, Edit            |
| Alt+S+C+O+C | Connections, Reporting and Analysis Docu-<br>ment, Edit Connection |
| Alt+S+C+U   | Connections, Recently Used                                         |
| Alt+S+E+N   | Undo                                                               |
| Alt+S+E+D   | Redo                                                               |
| Alt+S+E+C   | Сору                                                               |
| Alt+S+E+V   | Paste                                                              |
| Alt+S+U     | Functions                                                          |
| Alt+S+U+M   | Functions, Manage POV                                              |
| Alt+S+U+B   | Functions, Build Function                                          |
| Alt+S+U+F   | Functions, Fix Links                                               |
| Alt+S+U+Z   | Functions, Visualize                                               |
| Alt+S+U+Z+E | Functions, Visualize, Excel                                        |
| Alt+S+Y+2+R | Refresh, Refresh                                                   |
| Alt+S+Y+2+A | Refresh, Replace and Refresh                                       |
| Alt+S+Y+2+S | Refresh, Refresh All Worksheets                                    |
| Alt+S+Y+3   | Submit Data                                                        |
| Alt+S+S     | Options                                                            |
| Alt+S+H     | Help                                                               |
| Alt+S+H+C   | Help, Contents                                                     |
| Alt+S+H+P   | Help, Oracle User Productivity Kit                                 |
| Alt+S+H+S   | Help, Technical Support                                            |
| Alt+S+H+D   | Help, Documentation                                                |
| Alt+S+H+E   | Help, Health Check                                                 |
| Alt+S+H+Z   | Help, About                                                        |
| Alt+S+F     | Sheet Info                                                         |
| Alt+S+R+M   | More                                                               |
| Alt+S+R+M+G | More, Migrate Active Workbook (Financial<br>Management)            |

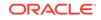

| Keys                                                                                   | Action                                                   |
|----------------------------------------------------------------------------------------|----------------------------------------------------------|
| Alt+S+R+M+B                                                                            | More, Migrate Batch (Financial Management)               |
| Alt+S+R+M+R                                                                            | More, Migrate Active Workbook (Hyperion En-<br>terprise) |
| Alt+S+R+M+E                                                                            | More, Migrate Batch (Hyperion Enterprise)                |
| Alt+S+R+M+I                                                                            | More, Insert Connection List                             |
| Alt+S+R+M+P                                                                            | More, Import Metadata                                    |
| Alt+S+Y+3, if not connected to data source<br>Alt+S+Y+4, when connected to data source | Start Diagnostics; Stop Diagnostics                      |
| Alt+S+Y+4, if not connected to data source<br>Alt+S+Y+5, when connected to data source | Clear Diagnostics Folder                                 |
| Alt+S+Y+5, if not connected to data source<br>Alt+S+Y+6, when connected to data source | Take Screenshot                                          |
| Alt+S+Y+6, if not connected to data source<br>Alt+S+Y+7, when connected to data source | Create Archive                                           |
| Alt+S+Y+7, if not connected to data source<br>Alt+S+Y+8                                | Diagnostics Options                                      |
| Alt+S+Y+8, if not connected to data source<br>Alt+S+Y+9, when connected to data source | Save Document                                            |

Table 3-2(Cont.) Smart View Ribbon Keyboard Equivalents for Excel 2013 (assumes Smart View ribbon is Alt+S)

### Smart View Ribbon Keyboard Equivalents for Excel 2016

Displays the keyboard equivalents for items on the Oracle Smart View for Office ribbon in Excel 2016.

| Keys        | Action                                                             |
|-------------|--------------------------------------------------------------------|
| Alt+S       | Display Smart View ribbon                                          |
| Alt+S+P     | Panel                                                              |
| Alt+S+C     | Connections                                                        |
| Alt+S+C+T   | Connections, Active Connections                                    |
| Alt+S+C+E   | Connections, Reset to Default Connection                           |
| Alt+S+C+O   | Connections, Reporting and Analysis Docu-<br>ment                  |
| Alt+S+C+O+E | Connections, Reporting and Analysis Docu-<br>ment, Edit            |
| Alt+S+C+O+C | Connections, Reporting and Analysis Docu-<br>ment, Edit Connection |
| Alt+S+C+U   | Connections, Recently Used                                         |
| Alt+S+E+N   | Undo                                                               |
| Alt+S+E+D   | Redo                                                               |
| Alt+S+E+C   | Сору                                                               |
| Alt+S+E+V   | Paste                                                              |

Table 3-3Smart View Ribbon Keyboard Equivalents for Excel 2016 (assumesSmart View ribbon is Alt+S)

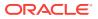

| Keys                                                                                     | Action                                               |
|------------------------------------------------------------------------------------------|------------------------------------------------------|
| Alt+S+U                                                                                  | Functions                                            |
| Alt+S+U+M                                                                                | Functions, Manage POV                                |
| Alt+S+U+B                                                                                | Functions, Build Function                            |
| Alt+S+U+F                                                                                | Functions, Fix Links                                 |
| Alt+S+U+Z                                                                                | Functions, Visualize                                 |
| Alt+S+U+Z+E                                                                              | Functions, Visualize, Excel                          |
| Alt+S+Y+3+R                                                                              | Refresh, Refresh                                     |
| Alt+S+Y+3+A                                                                              | Refresh, Replace and Refresh                         |
| Alt+S+Y+3+S                                                                              | Refresh, Refresh All Worksheets                      |
| Alt+S+Y+4                                                                                | Submit Data                                          |
| Alt+S+S                                                                                  | Options                                              |
| Alt+S+H                                                                                  | Help                                                 |
| Alt+S+H+C                                                                                | Help, Contents                                       |
| Alt+S+H+P                                                                                | Help, Oracle User Productivity Kit                   |
| Alt+S+H+S                                                                                | Help, Technical Support                              |
| Alt+S+H+D                                                                                | Help, Documentation                                  |
| Alt+S+H+E                                                                                | Help, Health Check                                   |
| Alt+S+H+Z                                                                                | Help, About                                          |
| Alt+S+F                                                                                  | Sheet Info                                           |
| Alt+S+R+M                                                                                | More                                                 |
| Alt+S+R+M+G                                                                              | More, Migrate Active Workbook (Financial Management) |
| Alt+S+R+M+B                                                                              | More, Migrate Batch (Financial Management)           |
| Alt+S+R+M+R                                                                              | More, Migrate Active Workbook (Hyperion Enterprise)  |
| Alt+S+R+M+E                                                                              | More, Migrate Batch (Hyperion Enterprise)            |
| Alt+S+R+M+I                                                                              | More, Insert Connection List                         |
| Alt+S+R+M+P                                                                              | More, Import Metadata                                |
| Alt+S+Y+4, if not connected to data source<br>Alt+S+Y+5, when connected to data source   | Start Diagnostics; Stop Diagnostics                  |
| Alt+S+Y+5, if not connected to data source<br>Alt+S+Y+6, when connected to data source   | Clear Diagnostics Folder                             |
| Alt+S+Y+6, if not connected to data source<br>Alt+S+Y+7 when connected to data source    | Take Screenshot                                      |
| Alt+S+Y+7, if not connected to data source<br>Alt+S+Y+8, when connected to data source   | Create Archive                                       |
| Alt+S+Y+8, if not connected to data source<br>Alt+S+Y+9                                  | Diagnostics Options                                  |
| Alt+S+Y+9, if not connected to data source<br>Alt+S+Y+Y+A, when connected to data source | Save Document                                        |

Table 3-3 (Cont.) Smart View Ribbon Keyboard Equivalents for Excel 2016 (assumes Smart View ribbon is Alt+S)

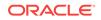

# Smart View Ribbon Keyboard Equivalents for Word and PowerPoint 2010

Displays the keyboard equivalents for items on the Oracle Smart View for Office ribbon in Word and PowerPoint 2010.

| Keys          | Action                                                              |
|---------------|---------------------------------------------------------------------|
| Alt+Y+1       | Display Smart View ribbon                                           |
| Alt+Y+1+P     | Panel                                                               |
| Alt+Y+1+C     | Connections                                                         |
| Alt+Y+1+C+O   | Connections, Reporting and Analysis Docu-<br>ment                   |
| Alt+Y+1+C+O+C | Connections, Reporting and Analysis Docu-<br>ment, Create Template  |
| Alt+Y+1+C+O+R | Connections, Reporting and Analysis Docu-<br>ment, Refresh Template |
| Alt+Y+1+C+O+E | Connections, Reporting and Analysis Docu-<br>ment, Edit             |
| Alt+Y+1+C+O+C | Connections, Reporting and Analysis Docu-<br>ment, Edit Connection  |
| Alt+Y+1+C+U   | Connections, Recently Used                                          |
| Alt+Y+1+Y+2   | Сору                                                                |
| Alt+Y+1+Y+3   | Paste Data Point                                                    |
| Alt+Y+1+Y+4   | Manage POV                                                          |
| Alt+Y+1+Y+5+R | Refresh                                                             |
| Alt+Y+1+Y+5+A | Refresh, Replace and Refresh                                        |
| Alt+Y+1+Y+5+S | Refresh, Replace All Slides (PowerPoint)                            |
| Alt+Y+1+Y+6   | Visualize in Excel                                                  |
| Alt+Y+1+S     | Options                                                             |
| Alt+Y+1+H     | Help                                                                |
| Alt+Y+1+H+C   | Help, Contents                                                      |
| Alt+Y+1+H+P   | Help, Oracle User Productivity Kit                                  |
| Alt+Y+1+H+S   | Help, Technical Support                                             |
| Alt+Y+1+H+E   | Help, Documentation                                                 |
| Alt+Y+1+H+Z   | Help, About                                                         |
| Alt+Y+1+I     | Import Metadata (PowerPoint)                                        |
| Alt+Y+1+Y+A   | Start Diagnostics; Stop Diagnostics (Word)                          |
| Alt+Y+1+Y+7   | Start Diagnostics; Stop Diagnostics (Power-<br>Point)               |
| Alt+Y+1+Y+B   | Clear Diagnostics Folder (Word)                                     |
| Alt+Y+1+Y+8   | Clear Diagnostics Folder (PowerPoint)                               |
| Alt+Y+1+Y+C   | Take Screenshot (Word)                                              |
| Alt+Y+1+Y+9   | Take Screenshot (PowerPoint                                         |
| Alt+Y+1+Y+D   | Create Archive (Word)                                               |

Table 3-4Smart View Ribbon Keyboard Equivalents for Word and PowerPoint2010 (assumes Smart View ribbon is Alt+Y+1)

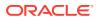

| Keys        | Action                           |
|-------------|----------------------------------|
| Alt+Y+1+Y+A | Create Archive (PowerPoint)      |
| Alt+Y+1+Y+E | Diagnostics Options (Word)       |
| Alt+Y+1+Y+B | Diagnostics Options (PowerPoint) |
| Alt+Y+1+Y+F | Save Document (Word)             |
| Alt+Y+1+Y+C | Save Document (PowerPoint)       |

Table 3-4 (Cont.) Smart View Ribbon Keyboard Equivalents for Word and Pow-erPoint 2010 (assumes Smart View ribbon is Alt+Y+1)

# Smart View Ribbon Keyboard Equivalents for Word and PowerPoint 2013

Displays the keyboard equivalents for items on the Oracle Smart View for Office ribbon in Word and PowerPoint 2013.

| Keys          | Action                                                              |
|---------------|---------------------------------------------------------------------|
| Alt+Y+1       | Display Smart View ribbon                                           |
| Alt+Y+1+P     | Panel                                                               |
| Alt+Y+1+C     | Connections                                                         |
| Alt+Y+1+C+O   | Connections, Reporting and Analysis Docu-<br>ment                   |
| Alt+Y+1+C+O+C | Connections, Reporting and Analysis Docu-<br>ment, Create Template  |
| Alt+Y+1+C+O+R | Connections, Reporting and Analysis Docu-<br>ment, Refresh Template |
| Alt+Y+1+C+O+E | Connections, Reporting and Analysis Docu-<br>ment, Edit             |
| Alt+Y+1+C+O+C | Connections, Reporting and Analysis Docu-<br>ment, Edit Connection  |
| Alt+Y+1+C+U   | Connections, Recently Used                                          |
| Alt+Y+1+Y+2   | Сору                                                                |
| Alt+Y+1+Y+3   | Paste Data Point                                                    |
| Alt+Y+1+Y+4   | Manage POV                                                          |
| Alt+Y+1+Y+5+R | Refresh                                                             |
| Alt+Y+1+Y+5+A | Refresh, Replace and Refresh                                        |
| Alt+Y+1+Y+5+S | Refresh, Replace All Slides (PowerPoint)                            |
| Alt+Y+1+Y+6   | Visualize in Excel                                                  |
| Alt+Y+1+S     | Options                                                             |
| Alt+Y+1+H     | Help                                                                |
| Alt+Y+1+H+C   | Help, Contents                                                      |
| Alt+Y+1+H+P   | Help, Oracle User Productivity Kit                                  |
| Alt+Y+1+H+S   | Help, Technical Support                                             |
| Alt+Y+1+H+E   | Help, Documentation                                                 |

Table 3-5Smart View Ribbon Keyboard Equivalents for Word and PowerPoint2013 (assumes Smart View ribbon is Alt+Y+1)

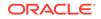

| Keys        | Action                                                |
|-------------|-------------------------------------------------------|
| Alt+Y+1+H+Z | Help, About                                           |
| Alt+Y+1+I   | Import Metadata (PowerPoint)                          |
| Alt+Y+1+Y+A | Start Diagnostics; Stop Diagnostics (Word)            |
| Alt+Y+1+Y+7 | Start Diagnostics; Stop Diagnostics (Power-<br>Point) |
| Alt+Y+1+Y+B | Clear Diagnostics Folder (Word)                       |
| Alt+Y+1+Y+8 | Clear Diagnostics Folder (PowerPoint)                 |
| Alt+Y+1+Y+C | Take Screenshot (Word)                                |
| Alt+Y+1+Y+9 | Take Screenshot (PowerPoint                           |
| Alt+Y+1+Y+D | Create Archive (Word)                                 |
| Alt+Y+1+Y+A | Create Archive (PowerPoint)                           |
| Alt+Y+1+Y+E | Diagnostics Options (Word)                            |
| Alt+Y+1+Y+B | Diagnostics Options (PowerPoint)                      |
| Alt+Y+1+Y+F | Save Document (Word)                                  |
| Alt+Y+1+Y+C | Save Document (PowerPoint)                            |

Table 3-5 (Cont.) Smart View Ribbon Keyboard Equivalents for Word and Pow-erPoint 2013 (assumes Smart View ribbon is Alt+Y+1)

# Smart View Ribbon Keyboard Equivalents for Word and PowerPoint 2016

Displays the keyboard equivalents for items on the Smart View ribbon in Word and PowerPoint 2016.

| Keys          | Action                                                              |
|---------------|---------------------------------------------------------------------|
| Alt+Y+2       | Display Smart View ribbon                                           |
| Alt+Y+2+P     | Panel                                                               |
| Alt+Y+2+C     | Connections                                                         |
| Alt+Y+2+C+O   | Connections, Reporting and Analysis Docu-<br>ment                   |
| Alt+Y+2+C+O+C | Connections, Reporting and Analysis Docu-<br>ment, Create Template  |
| Alt+Y+2+C+O+R | Connections, Reporting and Analysis Docu-<br>ment, Refresh Template |
| Alt+Y+2+C+O+E | Connections, Reporting and Analysis Docu-<br>ment, Edit             |
| Alt+Y+2+C+O+C | Connections, Reporting and Analysis Docu-<br>ment, Edit Connection  |
| Alt+Y+2+C+U   | Connections, Recently Used                                          |
| Alt+Y+2+Y+3   | Сору                                                                |
| Alt+Y+2+Y+4   | Paste                                                               |
| Alt+Y+2+Y+5   | Manage POV                                                          |

Table 3-6Smart View Ribbon Keyboard Equivalents for Word and PowerPoint2016 (assumes Smart View ribbon is Alt+Y+2)

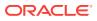

| Keys          | Action                                   |
|---------------|------------------------------------------|
| Alt+Y+2+Y+6+R | Refresh                                  |
| Alt+Y+2+Y+6+A | Refresh, Refresh (PowerPoint)            |
| Alt+Y+2+Y+6+S | Refresh, Refresh All Slides (PowerPoint) |
| Alt+Y+2+Y+6   | Visualize in Excel                       |
| Alt+Y+2+S     | Options                                  |
| Alt+Y+2+H     | Help                                     |
| Alt+Y+2+H+C   | Help, Contents                           |
| Alt+Y+2+H+P   | Help, Oracle User Productivity Kit       |
| Alt+Y+2+H+S   | Help, Technical Support                  |
| Alt+Y+2+H+D   | Help, Documentation                      |
| Alt+Y+2+H+Z   | Help, About                              |
| Alt+Y+2+I     | Import Metadata (PowerPoint)             |
| Alt+Y+2+Y+8   | Start Diagnostics; Stop Diagnostics      |
| Alt+Y+2+Y+9   | Clear Diagnostics Folder                 |
| Alt+Y+2+Y+A   | Take Screenshot                          |
| Alt+Y+2+Y+B   | Create Archive                           |
| Alt+Y+2+Y+C   | Diagnostics Options                      |
| Alt+Y+2+Y+D   | Save Document                            |

Table 3-6(Cont.) Smart View Ribbon Keyboard Equivalents for Word and Pow-<br/>erPoint 2016 (assumes Smart View ribbon is Alt+Y+2)

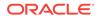

## 4 Office 2010 Data Provider Keyboard Equivalents

#### **Related Topics**

- Planning Ribbon Keyboard Equivalents for Excel 2010
- Planning Ad Hoc Ribbon Keyboard Equivalents for Excel 2010
- Essbase Ribbon for Oracle Profitability and Cost Management Cloud Keyboard Equivalents for Excel 2010
- FCCS (Oracle Financial Consolidation and Close Cloud) Ribbon Keyboard Equivalents for Excel 2010
- FCCS (Oracle Financial Consolidation and Close Cloud) Ad Hoc Ribbon Keyboard Equivalents for Excel 2010
- TRCS (Oracle Tax Reporting Cloud) Ribbon Keyboard Equivalents for Excel 2010
- TRCS (Oracle Tax Reporting Cloud) Ad Hoc Ribbon Keyboard Equivalents for Excel 2010
- Narrative Reporting Ad Hoc Ribbon Keyboard Equivalents for Excel 2010 Displays the keyboard equivalents for items on the Narrative Reporting Ad Hoc ribbon for Excel 2010.
- Narrative Reporting Keyboard Equivalents for Word, PowerPoint, and Excel 2010 Displays the keyboard equivalents for items on the Narrative Reporting Ad Hoc ribbon for Word and PowerPoint 2010.
- Essbase Ribbon Keyboard Equivalents for Excel 2010
- Oracle BI EE Ribbon Keyboard Equivalents for Office 2010
- HFM (Financial Management) Ribbon Keyboard Equivalents for Excel 2010
- HFM (Financial Management) Ad Hoc Ribbon Keyboard Equivalents for Excel 2010
- Oracle Journals Ribbon Keyboard Equivalents for Excel 2010

### Planning Ribbon Keyboard Equivalents for Excel 2010

Table 4-1Planning Ribbon Keyboard Equivalents for Excel 2010 (assumes provider ribbon is Alt+Y+1)

| Keys          | Action                          |
|---------------|---------------------------------|
| Alt+Y+1+Y+2   | Analyze                         |
| Alt+Y+1+D+R   | Refresh                         |
| Alt+Y+1+D+R+R | Refresh, Refresh                |
| Alt+Y+1+D+R+S | Refresh, Refresh All Worksheets |
| Alt+Y+1+D+O   | Display or Hide POV             |

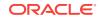

| Keys            | Action                                                                     |
|-----------------|----------------------------------------------------------------------------|
| Alt+Y+1+D+A     | Cell Actions                                                               |
| Alt+Y+1+D+A+E   | Cell Actions, Comments                                                     |
| Alt+Y+1+D+A+P   | Cell Actions, Supporting Details                                           |
| Alt+Y+1+D+A+T   | Cell Actions, Attachment                                                   |
| Alt+Y+1+D+A+H   | Cell Actions, History                                                      |
| Alt+Y+1+D+L     | Lock                                                                       |
| Alt+Y+1+D+C     | Calculate                                                                  |
| Alt+Y+1+D+C+B   | Calculate, Business Rules                                                  |
| Alt+Y+1+D+C+U   | Calculate, Rules on Form                                                   |
| Alt+Y+1+D+U     | Adjust                                                                     |
| Alt+Y+1+D+U+J   | Adjust, Adjust                                                             |
| Alt+Y+1+D+U+G   | Adjust, Grid Spread                                                        |
| Alt+Y+1+D+U+A   | Adjust, Mass Allocate                                                      |
| Alt+Y+1+D+D     | Drill-through                                                              |
| Alt+Y+1+D+B     | Submit Data                                                                |
| Alt+Y+1+D+M     | More                                                                       |
| Alt+Y+1+D+M+J   | More, Job Console                                                          |
| Alt+Y+1+D+M+M   | More, Member Formula                                                       |
| Alt+Y+1+D+M+I   | More, Instructions                                                         |
| Alt+Y+1+D+M+F   | More, Offline (Planning on-premises only)                                  |
| Alt+Y+1+D+M+F+T | More, Offline, Take Offline (Planning on-prem-<br>ises only)               |
| Alt+Y+1+D+M+F+Y | More, Offline, Sync Back to Server (Planning<br>on-premises only)          |
| Alt+Y+1+D+M+F+R | More, Offline, Refresh Offline Definition (Plan-<br>ning on-premises only) |
| Alt+Y+1+S       | Save Formatting                                                            |
| Alt+Y+1+C       | Clear Formatting                                                           |
| Alt+Y+1+A       | Apply Formatting                                                           |
| Alt+Y+1+A+N     | Apply Formatting, None                                                     |
| Alt+Y+1+A+Y     | Apply Formatting, Cell Styles                                              |
| Alt+Y+1+A+C     | Apply Formatting, Custom Styles                                            |
| Alt+Y+1+A+A     | Apply Formatting, Custom and Cell Styles                                   |
| Alt+Y+1+Y+3     | Approvals                                                                  |
| Alt+Y+1+Y+4     | Copy Version                                                               |

Table 4-1 (Cont.) Planning Ribbon Keyboard Equivalents for Excel 2010 (assumes provider ribbon is Alt+Y+1)

# Planning Ad Hoc Ribbon Keyboard Equivalents for Excel 2010

| Keys          | Action                           |
|---------------|----------------------------------|
| Alt+Y+1+Y+2   | Zoom In                          |
| Alt+Y+1+Y+2+N | Zoom In, Next Level              |
| Alt+Y+1+Y+2+A | Zoom In, All Levels              |
| Alt+Y+1+Y+2+B | Zoom In, Bottom Level            |
| Alt+Y+1+Y+3   | Zoom Out                         |
| Alt+Y+1+Y+4   | Pivot                            |
| Alt+Y+1+Y+4+P | Pivot, Pivot                     |
| Alt+Y+1+Y+4+T | Pivot, Pivot to POV              |
| Alt+Y+1+Y+5   | Keep Only                        |
| Alt+Y+1+Y+6   | Remove Only                      |
| Alt+Y+1+Y+7   | Member Selection                 |
| Alt+Y+1+Y+8   | Query                            |
| Alt+Y+1+Y+8+Q | Query, Query Designer            |
| Alt+Y+1+Y+8+R | Query, Run Report                |
| Alt+Y+1+Y+8+D | Query, Data Filter               |
| Alt+Y+1+Y+9   | Preserve Format                  |
| Alt+Y+1+Y+A   | Change Alias                     |
| Alt+Y+1+Y+B   | Smart Slice                      |
| Alt+Y+1+Y+C   | Save Ad Hoc Grid                 |
| Alt+Y+1+Y+D   | Save As Smart Form               |
| Alt+Y+1+Y+E   | Cascade                          |
| Alt+Y+1+Y+E+S | Cascade, Same Workbook           |
| Alt+Y+1+Y+E+N | Cascade, New Workbook            |
| Alt+Y+1+Y+E+D | Cascade, Different Workbooks     |
| Alt+Y+1+I     | Insert Attributes                |
| Alt+Y+1+D+R   | Refresh                          |
| Alt+Y+1+D+R+R | Refresh, Refresh                 |
| Alt+Y+1+D+R+S | Refresh, Refresh All Worksheets  |
| Alt+Y+1+D+O   | Display or Hide POV              |
| Alt+Y+1+D+A   | Cell Actions                     |
| Alt+Y+1+D+A+E | Cell Actions, Comments           |
| Alt+Y+1+D+A+P | Cell Actions, Supporting Details |
| Alt+Y+1+D+A+T | Cell Actions, Attachment         |
| Alt+Y+1+D+A+H | Cell Actions, History            |
| Alt+Y+1+D+C   | Calculate                        |
| Alt+Y+1+D+C+B | Calculate, Business Rules        |
| Alt+Y+1+D+C+U | Calculate, Rules on Form         |
| Alt+Y+1+D+U   | Adjust                           |

Table 4-2Planning Ad Hoc Ribbon Keyboard Equivalents for Excel 2010 (assumes Planning Ad Hoc ribbon is Alt+Y+1)

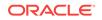

| Keys            | Action                      |
|-----------------|-----------------------------|
| Alt+Y+1+D+U+J   | Adjust, Adjust              |
| Alt+Y+1+D+U+G   | Adjust, Grid Spread         |
| Alt+Y+1+D+U+A   | Adjust, Mass Allocate       |
| Alt+Y+1+D+D     | Drill-through               |
| Alt+Y+1+D+Z     | Visualize                   |
| Alt+Y+1+D+S     | Submit Data                 |
| Alt+Y+1+D+S+B   | Submit Data, Submit Data    |
| Alt+Y+1+D+S+W   | Submit Data Without Refresh |
| Alt+Y+1+D+S+R   | Submit Data Range           |
| Alt+Y+1+Z+3     | Workflow                    |
| Alt+Y+1+Z+3+Y+1 | Workflow, Approvals         |
| Alt+Y+1+Z+3+Y+2 | Workflow, Copy Version      |

Table 4-2(Cont.) Planning Ad Hoc Ribbon Keyboard Equivalents for Excel2010 (assumes Planning Ad Hoc ribbon is Alt+Y+1)

### Essbase Ribbon for Oracle Profitability and Cost Management Cloud Keyboard Equivalents for Excel 2010

| Table 4-3   | Essbase Ribbon for Oracle Profitability and Cost Management Cloud     |
|-------------|-----------------------------------------------------------------------|
| Keyboard    | Equivalents for Excel 2010 (assumes Essbase ribbon for Oracle Profit- |
| ability and | Cost Management Cloud is Alt+Y+1)                                     |

| Keys          | Action                   |
|---------------|--------------------------|
| Alt+Y+1+A+Z   | Zoom In                  |
| Alt+Y+1+A+Z+N | Zoom In, Next Level      |
| Alt+Y+1+A+Z+A | Zoom In, All Levels      |
| Alt+Y+1+A+Z+B | Zoom In, Bottom Level    |
| Alt+Y+1+A+Z+E | Zoom In, Same Level      |
| Alt+Y+1+A+Z+L | Zoom In, Sibling Level   |
| Alt+Y+1+A+Z+G | Zoom In, Same Generation |
| Alt+Y+1+A+Z+F | Zoom In, Formulas        |
| Alt+Y+1+A+U   | Zoom Out                 |
| Alt+Y+1+A+T   | Pivot                    |
| Alt+Y+1+A+T+P | Pivot, Pivot             |
| Alt+Y+1+A+T+T | Pivot, Pivot to POV      |
| Alt+Y+1+A+K   | Keep Only                |
| Alt+Y+1+Y+O   | Remove Only              |
| Alt+Y+1+A+I   | Member Selection         |
| Alt+Y+1+A+E   | Member Information       |
| Alt+Y+1+A+P   | Preserve Format          |
| Alt+Y+1+A+A   | Change Alias             |
| Alt+Y+1+A+D   | Data Perspective         |
| Alt+Y+1+A+S   | Smart Slice              |

| Keys          | Action                                                                 |
|---------------|------------------------------------------------------------------------|
| Alt+Y+1+A+C   | Cascade                                                                |
| Alt+Y+1+A+C+S | Cascade, Same Workbook                                                 |
| Alt+Y+1+A+C+N | Cascade, New Workbook                                                  |
| Alt+Y+1+A+C+D | Cascade, Different Workbooks                                           |
| Alt+Y+1+I     | Insert Attributes                                                      |
| Alt+Y+1+D+R   | Refresh                                                                |
| Alt+Y+1+D+R+R | Refresh, Refresh                                                       |
| Alt+Y+1+D+R+S | Refresh, Refresh All                                                   |
| Alt+Y+1+D+O   | POV                                                                    |
| Alt+Y+1+D+W   | View Comments                                                          |
| Alt+Y+1+D+C   | Calculate                                                              |
| Alt+Y+1+D+Z   | Visualize                                                              |
| Alt+Y+1+D+Z+E | Visualize, Visualize in Excel                                          |
| Alt+Y+1+D+D   | Drill-through (not supported by Oracle Analyt-<br>ics Cloud - Essbase) |
| Alt+Y+1+J     | Linked Objects                                                         |
| Alt+Y+1+D+U   | Adjust                                                                 |
| Alt+Y+1+D+S   | Submit Data                                                            |
| Alt+Y+1+D+S+B | Submit Data, Submit Data                                               |
| Alt+Y+1+D+S+W | Submit Data Without Refresh                                            |
| Alt+Y+1+D+S+R | Submit Data Range                                                      |
| Alt+Y+1+Q+Q   | Query                                                                  |
| Alt+Y+1+Q+Q+Q | Query, Query Designer                                                  |
| Alt+Y+1+Q+Q+R | Query, Run Report                                                      |
| Alt+Y+1+Q+Q+D | Query, Data Filter                                                     |
| Alt+Y+1+Q+Q+S | Query, Smart Query                                                     |
| Alt+Y+1+Q+E   | Query, Manage & Execute Queries                                        |

Table 4-3(Cont.) Essbase Ribbon for Oracle Profitability and Cost Managementment Cloud Keyboard Equivalents for Excel 2010 (assumes Essbase ribbon forOracle Profitability and Cost Management Cloud is Alt+Y+1)

### FCCS (Oracle Financial Consolidation and Close Cloud) Ribbon Keyboard Equivalents for Excel 2010

| Table 4-4   | FCCS Ribbon Keyboard Equivalents for Excel 2010 (assumes FCCS |
|-------------|---------------------------------------------------------------|
| ribbon is A | Alt+Y+1)                                                      |

| Action                          |
|---------------------------------|
| Analyze                         |
| Refresh                         |
| Refresh, Refresh                |
| Refresh, Refresh All Worksheets |
| POV                             |
|                                 |

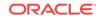

| Keys          | Action                        |
|---------------|-------------------------------|
| Alt+Y+1+D+L   | Lock                          |
| Alt+Y+1+D+C   | Calculate                     |
| Alt+Y+1+D+C+B | Calculate, Business Rules     |
| Alt+Y+1+D+C+U | Calculate, Rules on Form      |
| Alt+Y+1+D+U   | Adjust                        |
| Alt+Y+1+D+U+J | Adjust, Adjust                |
| Alt+Y+1+D+U+G | Adjust, Grid Spread           |
| Alt+Y+1+D+D   | Drill-through                 |
| Alt+Y+1+D+B   | Submit Data                   |
| Alt+Y+1+D+M   | More                          |
| Alt+Y+1+D+M+J | More, Job Console             |
| Alt+Y+1+D+M+M | More, Member Formula          |
| Alt+Y+1+D+M+I | More, Instructions            |
| Alt+Y+1+S     | Save                          |
| Alt+Y+1+C     | Clear                         |
| Alt+Y+1+A     | Apply                         |
| Alt+Y+1+A+N   | Apply, None                   |
| Alt+Y+1+A+Y   | Apply, Cell Styles            |
| Alt+Y+1+A+C   | Apply, Custom Styles          |
| Alt+Y+1+A+A   | Apply, Custom and Cell Styles |

Table 4-4 (Cont.) FCCS Ribbon Keyboard Equivalents for Excel 2010 (assumesFCCS ribbon is Alt+Y+1)

FCCS (Oracle Financial Consolidation and Close Cloud) Ad Hoc Ribbon Keyboard Equivalents for Excel 2010

Table 4-5FCCS Ad Hoc Ribbon Keyboard Equivalents for Excel 2010 (assumesFCCS Ad Hoc ribbon is Alt+Y+1)

| Keys          | Action                |
|---------------|-----------------------|
| Alt+Y+1+Y+3   | Zoom In               |
| Alt+Y+1+Y+3+N | Zoom In, Next Level   |
| Alt+Y+1+Y+3+A | Zoom In, All Levels   |
| Alt+Y+1+Y+3+B | Zoom In, Bottom Level |
| Alt+Y+1+Y+4   | Zoom Out              |
| Alt+Y+1+Y+5   | Pivot                 |
| Alt+Y+1+Y+5+P | Pivot, Pivot          |
| Alt+Y+1+Y+5+T | Pivot, Pivot to POV   |
| Alt+Y+1+Y+6   | Keep Only             |
| Alt+Y+1+Y+7   | Remove Only           |
| Alt+Y+1+Y+8   | Member Selection      |
| Alt+Y+1+Y+9   | Query                 |
| Alt+Y+1+Y+9+Q | Query, Query Designer |

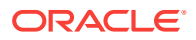

| Keys          | Action                                   |
|---------------|------------------------------------------|
| Alt+Y+1+Y+9+R | Query, Run Report                        |
| Alt+Y+1+Y+9+D | Query, Data Filter                       |
| Alt+Y+1+Y+A   | Change Alias                             |
| Alt+Y+1+Y+B   | Save as Smart Form                       |
| Alt+Y+1+Y+C   | Cascade                                  |
| Alt+Y+1+Y+C+S | Cascade, Same Workbook                   |
| Alt+Y+1+Y+C+N | Cascade, New Workbook                    |
| Alt+Y+1+Y+C+D | Cascade, Different Workbooks             |
| Alt+Y+1+D+R   | Refresh                                  |
| Alt+Y+1+D+R+R | Refresh, Refresh                         |
| Alt+Y+1+D+R+S | Refresh, Refresh All Worksheets          |
| Alt+Y+1+D+O   | POV                                      |
| Alt+Y+1+D+U   | Adjust                                   |
| Alt+Y+1+D+U+J | Adjust, Adjust                           |
| Alt+Y+1+D+U+G | Adjust, Grid Spread                      |
| Alt+Y+1+D+D   | Drill-through                            |
| Alt+Y+1+D+Z   | Visualize                                |
| Alt+Y+1+D+S   | Submit Data                              |
| Alt+Y+1+D+S+B | Submit Data, Submit Data                 |
| Alt+Y+1+D+S+W | Submit Data, Submit Data Without Refresh |
| Alt+Y+1+D+S+R | Submit Data, Submit Data Range           |

Table 4-5(Cont.) FCCS Ad Hoc Ribbon Keyboard Equivalents for Excel 2010(assumes FCCS Ad Hoc ribbon is Alt+Y+1)

# TRCS (Oracle Tax Reporting Cloud) Ribbon Keyboard Equivalents for Excel 2010

| Table 4-6   | TRCS Ribbon Keyboard Equivalents for Excel 2010 (assumes provid- |
|-------------|------------------------------------------------------------------|
| er ribbon i | s Alt+Y+1)                                                       |

| Alt+Y+1+Y+2AnalyzeAlt+Y+1+D+RRefreshAlt+Y+1+D+R+RRefresh, RefreshAlt+Y+1+D+R+SRefresh, Refresh All WorksheetsAlt+Y+1+D+CPOVAlt+Y+1+D+LLockAlt+Y+1+D+CCalculateAlt+Y+1+D+C+BCalculate, Business RulesAlt+Y+1+D+C+UCalculate, Rules on FormAlt+Y+1+D+U+JAdjust | Keys          | Action                          |
|----------------------------------------------------------------------------------------------------|---------------|---------------------------------|
| Alt+Y+1+D+R+RRefresh, RefreshAlt+Y+1+D+R+SRefresh, Refresh All WorksheetsAlt+Y+1+D+OPOVAlt+Y+1+D+LLockAlt+Y+1+D+CCalculateAlt+Y+1+D+C+BCalculate, Business RulesAlt+Y+1+D+C+UCalculate, Rules on FormAlt+Y+1+D+UAdjust                                       | Alt+Y+1+Y+2   | Analyze                         |
| Alt+Y+1+D+R+SRefresh, Refresh All WorksheetsAlt+Y+1+D+OPOVAlt+Y+1+D+LLockAlt+Y+1+D+CCalculateAlt+Y+1+D+C+BCalculate, Business RulesAlt+Y+1+D+C+UCalculate, Rules on FormAlt+Y+1+D+UAdjust                                                                    | Alt+Y+1+D+R   | Refresh                         |
| Alt+Y+1+D+OPOVAlt+Y+1+D+LLockAlt+Y+1+D+CCalculateAlt+Y+1+D+C+BCalculate, Business RulesAlt+Y+1+D+C+UCalculate, Rules on FormAlt+Y+1+D+UAdjust                                                                                                    | Alt+Y+1+D+R+R | Refresh, Refresh                |
| Alt+Y+1+D+LLockAlt+Y+1+D+CCalculateAlt+Y+1+D+C+BCalculate, Business RulesAlt+Y+1+D+C+UCalculate, Rules on FormAlt+Y+1+D+UAdjust                                                                                                    | Alt+Y+1+D+R+S | Refresh, Refresh All Worksheets |
| Alt+Y+1+D+CCalculateAlt+Y+1+D+C+BCalculate, Business RulesAlt+Y+1+D+C+UCalculate, Rules on FormAlt+Y+1+D+UAdjust                                                                                                    | Alt+Y+1+D+O   | POV                             |
| Alt+Y+1+D+C+BCalculate, Business RulesAlt+Y+1+D+C+UCalculate, Rules on FormAlt+Y+1+D+UAdjust                                                                                                    | Alt+Y+1+D+L   | Lock                            |
| Alt+Y+1+D+C+UCalculate, Rules on FormAlt+Y+1+D+UAdjust                                                                                                    | Alt+Y+1+D+C   | Calculate                       |
| Alt+Y+1+D+U Adjust                                                                                                    | Alt+Y+1+D+C+B | Calculate, Business Rules       |
|                                                                                                    | Alt+Y+1+D+C+U | Calculate, Rules on Form        |
| Alt+Y+1+D+U+J Adjust, Adjust                                                                                                    | Alt+Y+1+D+U   | Adjust                          |
|                                                                                                    | Alt+Y+1+D+U+J | Adjust, Adjust                  |
| Alt+Y+1+D+U+G Adjust, Grid Spread                                                                                                    | Alt+Y+1+D+U+G | Adjust, Grid Spread             |

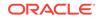

| Keys          | Action                                   |
|---------------|------------------------------------------|
| Alt+Y+1+D+D   | Drill-through                            |
| Alt+Y+1+D+S   | Submit Data                              |
| Alt+Y+1+D+M   | More                                     |
| Alt+Y+1+D+M+J | More, Job Console                        |
| Alt+Y+1+D+M+M | More, Member Formula                     |
| Alt+Y+1+D+M+I | More, Instructions                       |
| Alt+Y+1+S     | Save Formatting                          |
| Alt+Y+1+C     | Clear Formatting                         |
| Alt+Y+1+A     | Apply Formatting                         |
| Alt+Y+1+A+N   | Apply Formatting, None                   |
| Alt+Y+1+A+Y   | Apply Formatting, Cell Styles            |
| Alt+Y+1+A+C   | Apply Formatting, Custom Styles          |
| Alt+Y+1+A+A   | Apply Formatting, Custom and Cell Styles |

Table 4-6(Cont.) TRCS Ribbon Keyboard Equivalents for Excel 2010 (assumes<br/>provider ribbon is Alt+Y+1)

## TRCS (Oracle Tax Reporting Cloud) Ad Hoc Ribbon Keyboard Equivalents for Excel 2010

| Table 4-7 | TRCS Ad Hoc Ribbon Keyboard Equivalents for Excel 2010 (assumes |
|-----------|-----------------------------------------------------------------|
| TRCS Ad H | loc ribbon is Alt+Y+1)                                          |

| Keys          | Action                 |
|---------------|------------------------|
| Alt+Y+1+Y+2   | Zoom In                |
| Alt+Y+1+Y+2+N | Zoom In, Next Level    |
| Alt+Y+1+Y+2+A | Zoom In, All Levels    |
| Alt+Y+1+Y+2+B | Zoom In, Bottom Level  |
| Alt+Y+1+Y+3   | Zoom Out               |
| Alt+Y+1+Y+4   | Pivot                  |
| Alt+Y+1+Y+4+P | Pivot, Pivot           |
| Alt+Y+1+Y+4+T | Pivot, Pivot to POV    |
| Alt+Y+1+Y+5   | Keep Only              |
| Alt+Y+1+Y+6   | Remove Only            |
| Alt+Y+1+Y+A   | Member Selection       |
| Alt+Y+1+Y+B   | Query                  |
| Alt+Y+1+Y+B+Q | Query, Query Designer  |
| Alt+Y+1+Y+B+R | Query, Run Report      |
| Alt+Y+1+Y+B+D | Query, Data Filter     |
| Alt+Y+1+Y+C   | Change Alias           |
| Alt+Y+1+Y+D   | Save as Smart Form     |
| Alt+Y+1+Y+E   | Cascade                |
| Alt+Y+1+Y+E+S | Cascade, Same Workbook |
| Alt+Y+1+Y+E+N | Cascade, New Workbook  |

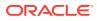

| Keys          | Action                                   |
|---------------|------------------------------------------|
| Alt+Y+1+Y+E+D | Cascade, Different Workbooks             |
| Alt+Y+1+D+R   | Refresh                                  |
| Alt+Y+1+D+R+R | Refresh, Refresh                         |
| Alt+Y+1+D+R+S | Refresh, Refresh All                     |
| Alt+Y+1+D+O   | POV                                      |
| Alt+Y+1+D+U   | Adjust                                   |
| Alt+Y+1+D+U+J | Adjust, Adjust                           |
| Alt+Y+1+D+U+G | Adjust, Grid Spread                      |
| Alt+Y+1+D+D   | Drill-through                            |
| Alt+Y+1+D+Z   | Visualize                                |
| Alt+Y+1+D+S   | Submit Data                              |
| Alt+Y+1+D+S+B | Submit Data, Submit Data                 |
| Alt+Y+1+D+S+W | Submit Data, Submit Data Without Refresh |
| Alt+Y+1+D+S+R | Submit Data, Submit Data Range           |

Table 4-7 (Cont.) TRCS Ad Hoc Ribbon Keyboard Equivalents for Excel 2010(assumes TRCS Ad Hoc ribbon is Alt+Y+1)

# Narrative Reporting Ad Hoc Ribbon Keyboard Equivalents for Excel 2010

Displays the keyboard equivalents for items on the Narrative Reporting Ad Hoc ribbon for Excel 2010.

| Кеу         | Action                                                                 |
|-------------|------------------------------------------------------------------------|
| Alt+Y+A+Z   | Zoom In                                                                |
| Alt+Y+A+Z+N | Zoom In, Next Level                                                    |
| Alt+Y+A+Z+A | Zoom In, All Levels                                                    |
| Alt+Y+A+Z+B | Zoom In, Bottom Level                                                  |
| Alt+Y+A+U   | Zoom Out                                                               |
| Alt+Y+A+T   | Pivot                                                                  |
| Alt+Y+A+T+P | Pivot (between rows and columns, or from page dimension cells to grid) |
| Alt+Y+A+T+T | Pivot to POV                                                           |
| Alt+Y+A+K   | Keep Only                                                              |
| Alt+Y+A+O   | Remove Only                                                            |
| Alt+Y+A+I   | Member Selection                                                       |
| Alt+Y+A+A   | Change Alias                                                           |
| Alt+Y+D+R   | Refresh                                                                |
| Alt+Y+D+R+R | Refresh, Refresh (current worksheet)                                   |
| Alt+Y+D+R+S | Refresh, Refresh All Worksheets                                        |
| Alt+Y+D+O   | POV (displays the POV toolbar)                                         |

Table 4-8Narrative Reporting Ad Hoc Ribbon Keyboard Equivalents for Excel2010 (assumes Narrative Reporting Ad Hoc Ribbon is Alt+Y)

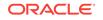

Table 4-8(Cont.) Narrative Reporting Ad Hoc Ribbon Keyboard Equivalents forExcel 2010 (assumes Narrative Reporting Ad Hoc Ribbon is Alt+Y)

| Кеу         | Action             |
|-------------|--------------------|
| Alt+Y+D+Z   | Visualize          |
| Alt+Y+D+Z+E | Visualize in Excel |

### Narrative Reporting Keyboard Equivalents for Word, Power-Point, and Excel 2010

Displays the keyboard equivalents for items on the Narrative Reporting Ad Hoc ribbon for Word and PowerPoint 2010.

| Кеу           | Action                                                      |
|---------------|-------------------------------------------------------------|
| Author Ribbon | Author Ribbon                                               |
| Alt+Y+2+C     | Check Out                                                   |
| Alt+Y+2+K     | Undo Checkout                                               |
| Alt+Y+2+U     | Upload                                                      |
| Alt+Y+2+N     | Check In                                                    |
| Alt+Y+2+N+N   | Check In, Check In                                          |
| Alt+Y+2+N+U   | Check In, Upload and Check In                               |
| Alt+Y+2+B     | Submit                                                      |
| Alt+Y+2+A     | Approve                                                     |
| Alt+Y+2+J     | Reject                                                      |
| Alt+Y+2+E     | Embed                                                       |
| Alt+Y+2+R     | Refresh                                                     |
| Alt+Y+2+R+D   | Refresh, Refresh Data                                       |
| Alt+Y+2+R+E   | Refresh, Refresh Embedded Content                           |
| Alt+Y+2+R+M   | Refresh, Refresh Document                                   |
| Alt+Y+2+R+C   | Refresh, Refresh Comments                                   |
| Alt+Y+2+R+A   | Refresh, Refresh All                                        |
| Alt+Y+2+I     | Inspect                                                     |
| Alt+Y+2+S     | Sync                                                        |
| Alt+Y+2+F     | Filter Comments (appears if doclets are re-<br>started)     |
| Alt+Y+2+H     | Hide Anchor, Show Anchor (appears if doclets are restarted) |
| Review Ribbon | Review Ribbon                                               |
| Alt+Y+2+A     | Add New Comment                                             |
| Alt+Y+2+F     | Filter Comments                                             |
| Alt+Y+2+H     | Hide Anchor<br>Show Anchor                                  |

Table 4-9Narrative Reporting Ribbon Keyboard Equivalents for Word andPowerPoint 2010 (assumes Narrative Reporting Ad Hoc Ribbon is Alt+Y+2)

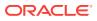

| Кеу             | Action                                      |
|-----------------|---------------------------------------------|
| Alt+Y+2+L       | Mark Review Complete<br>Reopen for Comments |
| Alt+Y+2+R       | Refresh Comments                            |
| Alt+Y+2+I       | Inspect                                     |
| Alt+Y+2+S       | Sync                                        |
| Sign Off Ribbon | Sign Off Ribbon                             |
| Alt+Y+2+O       | Sign Off                                    |
| Alt+Y+2+R       | Reject Sign Off                             |
| Alt+Y+2+I       | Inspect                                     |
| Alt+Y+2+S       | Sync                                        |

Table 4-9(Cont.) Narrative Reporting Ribbon Keyboard Equivalents for Wordand PowerPoint 2010 (assumes Narrative Reporting Ad Hoc Ribbon is Alt+Y+2)

### Essbase Ribbon Keyboard Equivalents for Excel 2010

Table 4-10Essbase Ribbon Keyboard Equivalents for Excel 2010 (assumesEssbase ribbon is Alt+Y+1)

| Keys          | Action                       |
|---------------|------------------------------|
| Alt+Y+1+Y+2   | Zoom In                      |
| Alt+Y+1+Y+2+N | Zoom In, Next Level          |
| Alt+Y+1+Y+2+A | Zoom In, All Levels          |
| Alt+Y+1+Y+2+B | Zoom In, Bottom Level        |
| Alt+Y+1+Y+2+E | Zoom In, Same Level          |
| Alt+Y+1+Y+2+L | Zoom In, Sibling Level       |
| Alt+Y+1+Y+2+G | Zoom In, Same Generation     |
| Alt+Y+1+Y+2+F | Zoom In, Formulas            |
| Alt+Y+1+Y+3   | Zoom Out                     |
| Alt+Y+1+Y+4   | Pivot                        |
| Alt+Y+1+Y+4+P | Pivot, Pivot                 |
| Alt+Y+1+Y+4+T | Pivot, Pivot to POV          |
| Alt+Y+1+Y+5   | Keep Only                    |
| Alt+Y+1+Y+6   | Remove Only                  |
| Alt+Y+1+Y+7   | Member Selection             |
| Alt+Y+1+Y+9   | Member Information           |
| Alt+Y+1+Y+A   | Preserve Format              |
| Alt+Y+1+Y+B   | Change Alias                 |
| Alt+Y+1+Y+C   | Data Perspective             |
| Alt+Y+1+Y+D   | Smart Slice                  |
| Alt+Y+1+Y+E   | Cascade                      |
| Alt+Y+1+Y+E+S | Cascade, Same Workbook       |
| Alt+Y+1+Y+E+N | Cascade, New Workbook        |
| Alt+Y+1+Y+E+D | Cascade, Different Workbooks |
| Alt+Y+1+I     | Insert Attributes            |

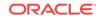

| Keys          | Action                                                                 |
|---------------|------------------------------------------------------------------------|
| Alt+Y+1+P     | Insert Properties                                                      |
| Alt+Y+1+D+R   | Refresh                                                                |
| Alt+Y+1+D+R+R | Refresh, Refresh                                                       |
| Alt+Y+1+D+R+A | Refresh, Refresh All                                                   |
| Alt+Y+1+D+O   | POV                                                                    |
| Alt+Y+1+D+W   | View Comments                                                          |
| Alt+Y+1+D+C   | Calculate                                                              |
| Alt+Y+1+D+Z   | Visualize                                                              |
| Alt+Y+1+D+Z+E | Visualize, Visualize in Excel                                          |
| Alt+Y+1+D+D   | Drill-through (not supported by Oracle Analyt-<br>ics Cloud - Essbase) |
| Alt+Y+1+J     | Linked Objects                                                         |
| Alt+Y+1+D+U   | Adjust                                                                 |
| Alt+Y+1+D+S   | Submit Data                                                            |
| Alt+Y+1+D+S+B | Submit Data, Submit Data                                               |
| Alt+Y+1+D+S+W | Submit Data Without Refresh                                            |
| Alt+Y+1+D+S+R | Submit Data Range                                                      |
| Alt+Y+1+Q+Q   | Query                                                                  |
| Alt+Y+1+Q+Q+Q | Query, Query Designer                                                  |
| Alt+Y+1+Q+Q+R | Query, Run Report                                                      |
| Alt+Y+1+Q+Q+D | Query, Data Filter                                                     |
| Alt+Y+1+Q+Q+S | Query, Smart Query                                                     |
| Alt+Y+1+Q+E   | Manage and Execute Queries                                             |

Table 4-10(Cont.) Essbase Ribbon Keyboard Equivalents for Excel 2010 (assumes Essbase ribbon is Alt+Y+1)

## Oracle BI EE Ribbon Keyboard Equivalents for Office 2010

Table 4-11 Oracle BI EE Ribbon Keyboard Equivalents for Office 2010 (assumes Oracle BI EE Ribbon is Alt+Y+1)

| Кеу         | Action            |
|-------------|-------------------|
| Alt+Y+1+Y+2 | View Designer     |
| Alt+Y+1+Y+3 | Publish View      |
| Alt+Y+1+Y+4 | Refresh           |
| Alt+Y+1+Y+5 | Edit Prompts      |
| Alt+Y+1+Y+6 | Edit Page Prompts |
| Alt+Y+1+P   | View Properties   |
| Alt+Y+1+Y+7 | Сору              |
| Alt+Y+1+Y+8 | Paste             |
| Alt+Y+1+Y+9 | Delete            |
| Alt+Y+1+Y+A | Mask Data         |

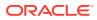

# HFM (Financial Management) Ribbon Keyboard Equivalents for Excel 2010

Table 4-12HFM (Financial Management) Ribbon Keyboard Equivalents for Excel 2010 (assumes HFM ribbon is Alt+Y)

| Keys        | Action                                                               |
|-------------|----------------------------------------------------------------------|
| Alt+Y+D+R   | Refresh                                                              |
| Alt+Y+D+R+R | Refresh, Refresh                                                     |
| Alt+Y+D+R+S | Refresh, Refresh All Worksheets                                      |
| Alt+Y+D+O   | Display or Hide POV                                                  |
| Alt+Y+D+E   | Cell Comments                                                        |
| Alt+Y+M     | Add Member                                                           |
| Alt+Y+D+C   | Calculate                                                            |
| Alt+Y+D+C+C | Calculate, Calculate                                                 |
| Alt+Y+D+C+F | Calculate, Force Calculate                                           |
| Alt+Y+D+D   | Drill-through                                                        |
| Alt+Y+D+U   | Adjust                                                               |
| Alt+Y+I     | Instructions                                                         |
| Alt+Y+N     | Entity Details (assumes Oracle Journals ex-<br>tension is installed) |
| Alt+Y+T     | Create Journal (assumes Oracle Journals ex-<br>tension is installed) |
| Alt+Y+D+B   | Submit Data                                                          |

### HFM (Financial Management) Ad Hoc Ribbon Keyboard Equivalents for Excel 2010

Table 4-13HFM Ad Hoc Ribbon Keyboard Equivalents for Excel 2010 (assumesHFM Ad Hoc ribbon is Alt+Y+1)

| Keys          | Action                |
|---------------|-----------------------|
| Alt+Y+1+A+Z   | Zoom In               |
| Alt+Y+1+A+Z+N | Zoom In, Next Level   |
| Alt+Y+1+A+Z+A | Zoom In, All Levels   |
| Alt+Y+1+A+Z+B | Zoom In, Bottom Level |
| Alt+Y+1+A+U   | Zoom Out              |
| Alt+Y+1+A+T   | Pivot                 |
| Alt+Y+1+A+T+P | Pivot, Pivot          |
| Alt+Y+1+A+T+T | Pivot, Pivot to POV   |
| Alt+Y+1+A+K   | Keep Only             |
| Alt+Y+1+A+O   | Remove Only           |
| Alt+Y+1+A+I   | Member Selection      |
| Alt+Y+1+A+Q   | Query                 |

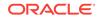

| Keys          | Action                                                                |
|---------------|-----------------------------------------------------------------------|
| Alt+Y+1+A+Q+Q | Query, Query Designer                                                 |
| Alt+Y+1+A+Q+R | Query, Run Report                                                     |
| Alt+Y+1+A+Q+D | Query, Data Filter                                                    |
| Alt+Y+1+A+E   | Member Information                                                    |
| Alt+Y+1+A+S   | Smart Slice                                                           |
| Alt+Y+1+A+C   | Cascade                                                               |
| Alt+Y+1+A+C+S | Cascade, Same Workbook                                                |
| Alt+Y+1+A+C+N | Cascade, New Workbook                                                 |
| Alt+Y+1+A+C+D | Cascade, Different Workbooks                                          |
| Alt+Y+1+D+R   | Refresh                                                               |
| Alt+Y+1+D+R+R | Refresh, Refresh                                                      |
| Alt+Y+1+D+R+A | Refresh, Refresh All Worksheets                                       |
| Alt+Y+1+D+Y+2 | Display or Hide POV                                                   |
| Alt+Y+1+D+E   | Cell Comments                                                         |
| Alt+Y+1+D+C   | Calculate                                                             |
| Alt+Y+1+D+C+C | Calculate, Calculate                                                  |
| Alt+Y+1+D+C+F | Calculate, Force Calculate                                            |
| Alt+Y+1+D+C+T | Calculate, Translate                                                  |
| Alt+Y+1+D+C+R | Calculate, Force Translate                                            |
| Alt+Y+1+Y+3   | Consolidate                                                           |
| Alt+Y+1+Y+3+N | Consolidate, Consolidate                                              |
| Alt+Y+1+Y+3+S | Consolidate, Consolidate All                                          |
| Alt+Y+1+Y+3+L | Consolidate, Consolidate All With Data                                |
| Alt+Y+1+Y+3+A | Consolidate, Calculate Contribution                                   |
| Alt+Y+1+Y+3+O | Consolidate, Force Calculate Contribution                             |
| Alt+Y+1+D+D   | Drill-through                                                         |
| Alt+Y+1+D+U   | Adjust                                                                |
| Alt+Y+1+D+Z   | Visualize                                                             |
| Alt+Y+1+N     | Entity Details (assumes Oracle Journals ex-<br>tensions is installed) |
| Alt+Y+1+T     | Create Journal (assumes Oracle Journals ex-<br>tensions is installed) |
| Alt+Y+1+D+S   | Submit Data                                                           |
| Alt+Y+1+D+S+B | Submit Data, Submit Data                                              |
| Alt+Y+1+D+S+W | Submit Data Without Refresh                                           |
| Alt+Y+1+D+S+R | Submit Data Range                                                     |

Table 4-13 (Cont.) HFM Ad Hoc Ribbon Keyboard Equivalents for Excel 2010(assumes HFM Ad Hoc ribbon is Alt+Y+1)

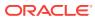

# Oracle Journals Ribbon Keyboard Equivalents for Excel 2010

| Keys    | Action           |
|---------|------------------|
| Alt+J+A | Analyze          |
| Alt+J+M | Member Selection |
| Alt+J+R | Refresh          |
| Alt+J+C | Scan             |
| Alt+J+O | Post             |
| Alt+J+N | Unpost           |
| Alt+J+U | Submit           |
| Alt+J+I | Unsubmit         |
| Alt+J+V | Approve          |
| Alt+J+J | Reject           |
| Alt+J+T | Status           |
| Alt+J+B | Balance Type     |
| Alt+J+P | Туре             |
| Alt+J+G | Group            |
| Alt+J+L | Security Class   |
| Alt+J+E | Edit             |
| Alt+J+S | Save             |

Table 4-14Oracle Journals Ribbon Keyboard Equivalents for Excel 2010 (assumes Oracle Journals ribbon is Alt+J)

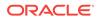

## 5 Office 2013 Data Provider Keyboard Equivalents

#### **Related Topics**

- Planning Ribbon Keyboard Equivalents for Excel 2013
- Planning Ad Hoc Ribbon Keyboard Equivalents for Excel 2013
- Essbase Ribbon for Oracle Profitability and Cost Management Cloud Keyboard Equivalents for Excel 2013
- FCCS (Oracle Financial Consolidation and Close Cloud) Ribbon Keyboard Equivalents for Excel 2013
- FCCS (Oracle Financial Consolidation and Close Cloud) Ad Hoc Ribbon Keyboard Equivalents for Excel 2013
- TRCS (Oracle Tax Reporting Cloud) Ribbon Keyboard Equivalents for Excel 2013
- TRCS (Oracle Tax Reporting Cloud) Ad Hoc Ribbon Keyboard Equivalents for Excel 2013
- Narrative Reporting Ad Hoc Ribbon Keyboard Equivalents for Excel 2013 Displays the keyboard equivalents for items on the Narrative Reporting Ad Hoc Ribbon for Excel 2013.
- Narrative Reporting Ribbon Keyboard Equivalents for Word, PowerPoint, and Excel 2013
   Displays the keyboard equivalents for items on the Narrative Reporting ribbon for Word, PowerPoint, and Excel 2013.
- Essbase Ribbon Keyboard Equivalents for Excel 2013
- Oracle BI EE Ribbon Keyboard Equivalents for Office 2013
- HFM (Financial Management) Ribbon Keyboard Equivalents for Excel 2013
- HFM (Financial Management) Ad Hoc Ribbon Keyboard Equivalents for Excel 2013
- Oracle Journals Ribbon Keyboard Equivalents for Excel 2013

### Planning Ribbon Keyboard Equivalents for Excel 2013

 Table 5-1
 Planning Ribbon Keyboard Equivalents for Excel 2013 (assumes provider ribbon is Alt+Y+1)

| Keys          | Action                          |
|---------------|---------------------------------|
| Alt+Y+1+Y+3   | Analyze                         |
| Alt+Y+1+D+R   | Refresh                         |
| Alt+Y+1+D+R+R | Refresh, Refresh                |
| Alt+Y+1+D+R+S | Refresh, Refresh All Worksheets |

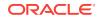

| Keys            | Action                                                                     |
|-----------------|----------------------------------------------------------------------------|
| Alt+Y+1+D+O     | Display or Hide POV                                                        |
| Alt+Y+1+D+A     | Cell Actions                                                               |
| Alt+Y+1+D+A+E   | Cell Actions, Comments                                                     |
| Alt+Y+1+D+A+P   | Cell Actions, Supporting Details                                           |
| Alt+Y+1+D+A+T   | Cell Actions, Attachment                                                   |
| Alt+Y+1+D+A+H   | Cell Actions, History                                                      |
| Alt+Y+1+D+L     | Lock                                                                       |
| Alt+Y+1+D+C     | Calculate                                                                  |
| Alt+Y+1+D+C+B   | Calculate, Business Rules                                                  |
| Alt+Y+1+D+C+U   | Calculate, Rules on Form                                                   |
| Alt+Y+1+D+U     | Adjust                                                                     |
| Alt+Y+1+D+U+J   | Adjust, Adjust                                                             |
| Alt+Y+1+D+U+G   | Adjust, Grid Spread                                                        |
| Alt+Y+1+D+U+A   | Adjust, Mass Allocate                                                      |
| Alt+Y+1+D+D     | Drill-through                                                              |
| Alt+Y+1+D+B     | Submit Data                                                                |
| Alt+Y+1+D+M     | More                                                                       |
| Alt+Y+1+D+M+J   | More, Job Console                                                          |
| Alt+Y+1+D+M+M   | More, Member Formula                                                       |
| Alt+Y+1+D+M+I   | More, Instructions                                                         |
| Alt+Y+1+D+M+F   | More, Offline (Planning on-premises only)                                  |
| Alt+Y+1+D+M+F+T | More, Offline, Take Offline (Planning on-prem-<br>ises only)               |
| Alt+Y+1+D+M+F+Y | More, Offline, Sync Back to Server (Planning<br>on-premises only)          |
| Alt+Y+1+D+M+F+R | More, Offline, Refresh Offline Definition (Plan-<br>ning on-premises only) |
| Alt+Y+1+S       | Save Formatting                                                            |
| Alt+Y+1+C       | Clear Formatting                                                           |
| Alt+Y+1+A       | Apply Formatting                                                           |
| Alt+Y+1+A+N     | Apply Formatting, None                                                     |
| Alt+Y+1+A+Y     | Apply Formatting, Cell Styles                                              |
| Alt+Y+1+A+C     | Apply Formatting, Custom Styles                                            |
| Alt+Y+1+A+A     | Apply Formatting, Custom and Cell Styles                                   |
| Alt+Y+1+Y+4     | Approvals                                                                  |
| Alt+Y+1+Y+5     | Copy Version                                                               |

Table 5-1 (Cont.) Planning Ribbon Keyboard Equivalents for Excel 2013 (assumes provider ribbon is Alt+Y+1)

# Planning Ad Hoc Ribbon Keyboard Equivalents for Excel 2013

| Keys          | Action                           |
|---------------|----------------------------------|
| Alt+Y+1+Y+3   | Zoom In                          |
| Alt+Y+1+Y+3+N | Zoom In, Next Level              |
| Alt+Y+1+Y+3+A | Zoom In, All Levels              |
| Alt+Y+1+Y+3+B | Zoom In, Bottom Level            |
| Alt+Y+1+Y+4   | Zoom Out                         |
| Alt+Y+1+Y+5   | Pivot                            |
| Alt+Y+1+Y+5+P | Pivot, Pivot                     |
| Alt+Y+1+Y+5+T | Pivot, Pivot to POV              |
| Alt+Y+1+Y+6   | Keep Only                        |
| Alt+Y+1+Y+7   | Remove Only                      |
| Alt+Y+1+Y+8   | Member Selection                 |
| Alt+Y+1+Y+9   | Query                            |
| Alt+Y+1+Y+9+Q | Query, Query Designer            |
| Alt+Y+1+Y+9+R | Query, Run Report                |
| Alt+Y+1+Y+9+D | Query, Data Filter               |
| Alt+Y+1+Y+A   | Preserve Format                  |
| Alt+Y+1+Y+B   | Change Alias                     |
| Alt+Y+1+Y+C   | Smart Slice                      |
| Alt+Y+1+Y+D   | Save Ad Hoc Grid                 |
| Alt+Y+1+Y+E   | Save As Smart Form               |
| Alt+Y+1+Y+F   | Cascade                          |
| Alt+Y+1+Y+F+S | Cascade, Same Workbook           |
| Alt+Y+1+Y+F+N | Cascade, New Workbook            |
| Alt+Y+1+Y+F+D | Cascade, Different Workbooks     |
| Alt+Y+1+I     | Insert Attributes                |
| Alt+Y+1+D+R   | Refresh                          |
| Alt+Y+1+D+R+R | Refresh, Refresh                 |
| Alt+Y+1+D+R+A | Refresh, Refresh All Worksheets  |
| Alt+Y+1+D+O   | Display or Hide POV              |
| Alt+Y+1+D+A   | Cell Actions                     |
| Alt+Y+1+D+A+E | Cell Actions, Comments           |
| Alt+Y+1+D+A+P | Cell Actions, Supporting Details |
| Alt+Y+1+D+A+T | Cell Actions, Attachment         |
| Alt+Y+1+D+A+H | Cell Actions, History            |
| Alt+Y+1+D+C   | Calculate                        |
| Alt+Y+1+D+C+B | Calculate, Business Rules        |
| Alt+Y+1+D+C+U | Calculate, Rules on Form         |
| Alt+Y+1+D+U   | Adjust                           |

Table 5-2Planning Ad Hoc Ribbon Keyboard Equivalents for Excel 2013 (assumes Planning Ad Hoc ribbon is Alt+Y+1)

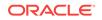

| Keys          | Action                      |
|---------------|-----------------------------|
| Alt+Y+1+D+U+J | Adjust, Adjust              |
| Alt+Y+1+D+U+G | Adjust, Grid Spread         |
| Alt+Y+1+D+U+A | Adjust, Mass Allocate       |
| Alt+Y+1+D+D   | Drill-through               |
| Alt+Y+1+D+Z   | Visualize                   |
| Alt+Y+1+D+S   | Submit Data                 |
| Alt+Y+1+D+S+B | Submit Data, Submit Data    |
| Alt+Y+1+D+S+W | Submit Data Without Refresh |
| Alt+Y+1+D+S+R | Submit Data Range           |
| Alt+Y+1+Y+G   | Approvals                   |
| Alt+Y+1+Y+H   | Copy Version                |

Table 5-2(Cont.) Planning Ad Hoc Ribbon Keyboard Equivalents for Excel2013 (assumes Planning Ad Hoc ribbon is Alt+Y+1)

Essbase Ribbon for Oracle Profitability and Cost Management Cloud Keyboard Equivalents for Excel 2013

Table 5-3Essbase Ribbon for Oracle Profitability and Cost Management CloudKeyboard Equivalents for Excel 2013 (assumes Essbase ribbon is Alt+Y+1)

| Keys          | Action                   |
|---------------|--------------------------|
| Alt+Y+1+A+Z   | Zoom In                  |
| Alt+Y+1+A+Z+N | Zoom In, Next Level      |
| Alt+Y+1+A+Z+A | Zoom In, All Levels      |
| Alt+Y+1+A+Z+B | Zoom In, Bottom Level    |
| Alt+Y+1+A+Z+E | Zoom In, Same Level      |
| Alt+Y+1+A+Z+L | Zoom In, Sibling Level   |
| Alt+Y+1+A+Z+G | Zoom In, Same Generation |
| Alt+Y+1+A+Z+F | Zoom In, Formulas        |
| Alt+Y+1+A+U   | Zoom Out                 |
| Alt+Y+1+A+T   | Pivot                    |
| Alt+Y+1+A+T+P | Pivot, Pivot             |
| Alt+Y+1+A+T+T | Pivot, Pivot to POV      |
| Alt+Y+1+A+K   | Keep Only                |
| Alt+Y+1+A+O   | Remove Only              |
| Alt+Y+1+A+I   | Member Selection         |
| Alt+Y+1+A+E   | Member Information       |
| Alt+Y+1+A+P   | Preserve Format          |
| Alt+Y+1+A+A   | Change Alias             |
| Alt+Y+1+A+D   | Data Perspective         |
| Alt+Y+1+A+S   | Smart Slice              |
| Alt+Y+1+A+C   | Cascade                  |
| Alt+Y+1+A+C+S | Cascade, Same Workbook   |
|               |                          |

| Keys          | Action                          |
|---------------|---------------------------------|
| Alt+Y+1+A+C+N | Cascade, New Workbook           |
| Alt+Y+1+A+C+D | Cascade, Different Workbooks    |
| Alt+Y+1+I     | Insert Attributes               |
| Alt+Y+1+D+R   | Refresh                         |
| Alt+Y+1+D+R+R | Refresh, Refresh                |
| Alt+Y+1+D+R+A | Refresh, Refresh All            |
| Alt+Y+1+Y+D+O | POV                             |
| Alt+Y+1+D+W   | View Comments                   |
| Alt+Y+1+D+C   | Calculate                       |
| Alt+Y+1+D+Z   | Visualize                       |
| Alt+Y+1+D+Z+E | Visualize, Visualize in Excel   |
| Alt+Y+1+D+D   | Drill-through                   |
| Alt+Y+1+J     | Linked Objects                  |
| Alt+Y+1+D+U   | Adjust                          |
| Alt+Y+1+D+S   | Submit Data                     |
| Alt+Y+1+D+S+B | Submit Data, Submit Data        |
| Alt+Y+1+D+S+W | Submit Data Without Refresh     |
| Alt+Y+1+D+S+R | Submit Data Range               |
| Alt+Y+1+Q+Q   | Query                           |
| Alt+Y+1+Q+Q+Q | Query, Query Designer           |
| Alt+Y+1+Q+Q+R | Query, Run Report               |
| Alt+Y+1+Q+Q+D | Query, Data Filter              |
| Alt+Y+1+Q+Q+S | Query, Smart Query              |
| Alt+Y+1+Q+E   | Query, Manage & Execute Queries |

Table 5-3 (Cont.) Essbase Ribbon for Oracle Profitability and Cost Management Cloud Keyboard Equivalents for Excel 2013 (assumes Essbase ribbon is Alt+Y+1)

### FCCS (Oracle Financial Consolidation and Close Cloud) Ribbon Keyboard Equivalents for Excel 2013

Table 5-4FCCS Ribbon Keyboard Equivalents for Excel 2013 (assumes FCCSribbon is Alt+Y+1)

| Keys          | Action                          |
|---------------|---------------------------------|
| Alt+Y+1+Y+3   | Analyze                         |
| Alt+Y+1+D+R   | Refresh                         |
| Alt+Y+1+D+R+R | Refresh, Refresh                |
| Alt+Y+1+D+R+S | Refresh, Refresh All Worksheets |
| Alt+Y+1+D+O   | POV                             |
| Alt+Y+1+D+L   | Lock                            |
| Alt+Y+1+D+C   | Calculate                       |
| Alt+Y+1+D+C+B | Calculate, Business Rules       |
|               |                                 |

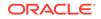

| Keys          | Action                        |
|---------------|-------------------------------|
| Alt+Y+1+D+C+U | Calculate, Rules on Form      |
| Alt+Y+1+D+U   | Adjust                        |
| Alt+Y+1+D+U+J | Adjust, Adjust                |
| Alt+Y+1+D+U+G | Adjust, Grid Spread           |
| Alt+Y+1+D+D   | Drill-through                 |
| Alt+Y+1+D+B   | Submit Data                   |
| Alt+Y+1+D+M   | More                          |
| Alt+Y+1+D+M+J | More, Job Console             |
| Alt+Y+1+D+M+M | More, Member Formula          |
| Alt+Y+1+D+M+I | More, Instructions            |
| Alt+Y+1+S     | Save                          |
| Alt+Y+1+C     | Clear                         |
| Alt+Y+1+A     | Apply                         |
| Alt+Y+1+A+N   | Apply, None                   |
| Alt+Y+1+A+Y   | Apply, Cell Styles            |
| Alt+Y+1+A+C   | Apply, Custom Styles          |
| Alt+Y+1+A+A   | Apply, Custom and Cell Styles |

Table 5-4 (Cont.) FCCS Ribbon Keyboard Equivalents for Excel 2013 (assumesFCCS ribbon is Alt+Y+1)

### FCCS (Oracle Financial Consolidation and Close Cloud) Ad Hoc Ribbon Keyboard Equivalents for Excel 2013

| Table 5-5 | FCCS Ad Hoc Ribbon Keyboard Equivalents for Excel 2013 (assumes |
|-----------|-----------------------------------------------------------------|
| FCCS Ad H | loc ribbon is Alt+Y+1)                                          |

| Keys          | Action                |
|---------------|-----------------------|
| Alt+Y+1+Y+3   | Zoom In               |
| Alt+Y+1+Y+3+N | Zoom In, Next Level   |
| Alt+Y+1+Y+3+A | Zoom In, All Levels   |
| Alt+Y+1+Y+3+B | Zoom In, Bottom Level |
| Alt+Y+1+Y+4   | Zoom Out              |
| Alt+Y+1+Y+5   | Pivot                 |
| Alt+Y+1+Y+5+P | Pivot, Pivot          |
| Alt+Y+1+Y+5+T | Pivot, Pivot to POV   |
| Alt+Y+1+Y+6   | Keep Only             |
| Alt+Y+1+Y+7   | Remove Only           |
| Alt+Y+1+Y+8   | Member Selection      |
| Alt+Y+1+Y+9   | Query                 |
| Alt+Y+1+Y+9+Q | Query, Query Designer |
| Alt+Y+1+Y+9+R | Query, Run Report     |
| Alt+Y+1+Y+9+D | Query, Data Filter    |
| Alt+Y+1+Y+A   | Change Alias          |

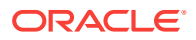

| Keys          | Action                                   |
|---------------|------------------------------------------|
| Alt+Y+1+Y+B   | Save as Smart Form                       |
| Alt+Y+1+Y+C   | Cascade                                  |
| Alt+Y+1+Y+C+S | Cascade, Same Workbook                   |
| Alt+Y+1+Y+C+N | Cascade, New Workbook                    |
| Alt+Y+1+Y+C+D | Cascade, Different Workbooks             |
| Alt+Y+1+D+R   | Refresh                                  |
| Alt+Y+1+D+R+R | Refresh, Refresh                         |
| Alt+Y+1+D+R+S | Refresh, Refresh All Worksheets          |
| Alt+Y+1+D+O   | POV                                      |
| Alt+Y+1+D+U   | Adjust                                   |
| Alt+Y+1+D+U+J | Adjust, Adjust                           |
| Alt+Y+1+D+U+G | Adjust, Grid Spread                      |
| Alt+Y+1+D+D   | Drill-through                            |
| Alt+Y+1+D+Z   | Visualize                                |
| Alt+Y+1+D+S   | Submit Data                              |
| Alt+Y+1+D+S+B | Submit Data, Submit Data                 |
| Alt+Y+1+D+S+W | Submit Data, Submit Data Without Refresh |
| Alt+Y+1+D+S+R | Submit Data, Submit Data Range           |

Table 5-5 (Cont.) FCCS Ad Hoc Ribbon Keyboard Equivalents for Excel 2013(assumes FCCS Ad Hoc ribbon is Alt+Y+1)

# TRCS (Oracle Tax Reporting Cloud) Ribbon Keyboard Equivalents for Excel 2013

| Keys     | Action                          |
|----------|---------------------------------|
| Alt+Y+1+ | Analyze                         |
|          | Refresh                         |
|          | Refresh, Refresh                |
|          | Refresh, Refresh All Worksheets |
|          | POV                             |
|          | Lock                            |
|          | Calculate                       |
|          | Calculate, Business Rules       |
|          | Calculate, Rules on Form        |
|          | Adjust                          |
|          | Adjust, Adjust                  |
|          | Adjust, Grid Spread             |
|          | Drill-through                   |
|          | Submit Data                     |
|          | More                            |

Table 5-6TRCS Ribbon Keyboard Equivalents for Excel 2013 (assumes provider ribbon is Alt+Y+1)

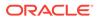

| Keys | Action                                   |
|------|------------------------------------------|
|      | More, Job Console                        |
|      | More, Member Formula                     |
|      | More, Instructions                       |
|      | Save Formatting                          |
|      | Clear Formatting                         |
|      | Apply Formatting                         |
|      | Apply Formatting, None                   |
|      | Apply Formatting, Cell Styles            |
|      | Apply Formatting, Custom Styles          |
|      | Apply Formatting, Custom and Cell Styles |

Table 5-6 (Cont.) TRCS Ribbon Keyboard Equivalents for Excel 2013 (assumesprovider ribbon is Alt+Y+1)

### TRCS (Oracle Tax Reporting Cloud) Ad Hoc Ribbon Keyboard Equivalents for Excel 2013

| Table 5-7 | TRCS Ad Hoc Ribbon Keyboard Equivalents for Excel 2013 (assumes |
|-----------|-----------------------------------------------------------------|
| TRCS Ad H | Hoc ribbon is Alt+Y+1)                                          |

| Keys            | Action                       |
|-----------------|------------------------------|
| Alt+Y+1+Y+2     | Zoom In                      |
| Alt+Y+1+Y+2+N   | Zoom In, Next Level          |
| Alt+Y+1+Y+2+A   | Zoom In, All Levels          |
| Alt+Y+1+Y+2+B   | Zoom In, Bottom Level        |
| Alt+Y+1+Y+3     | Zoom Out                     |
| Alt+Y+1+Y+4     | Pivot                        |
| Alt+Y+1+Y+4+P   | Pivot, Pivot                 |
| Alt+Y+1+Y+4+T   | Pivot, Pivot to POV          |
| Alt+Y+1+Y+5     | Keep Only                    |
| Alt+Y+1+Y+6     | Remove Only                  |
| Alt+Y+1+Y+A     | Member Selection             |
| Alt+Y+1+Y+B     | Query                        |
| Alt+Y+1+Y+B+Q   | Query, Query Designer        |
| Alt+Y+1+Y+B+R   | Query, Run Report            |
| Alt+Y+1+Y+B+D   | Query, Data Filter           |
| Alt+Y+1+Y+C     | Change Alias                 |
| Alt+Y+1+Y+D     | Save as Smart Form           |
| Alt+Y+1+Y+E     | Cascade                      |
| Alt+Y+1+Y+E+S   | Cascade, Same Workbook       |
| Alt+Y+1+Y+E+N   | Cascade, New Workbook        |
| Alt+Y+1+Y+E+D   | Cascade, Different Workbooks |
| Alt+Y+1+Y+D+R   | Refresh                      |
| Alt+Y+1+Y+D+R+R | Refresh, Refresh             |

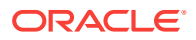

| Keys            | Action                                   |
|-----------------|------------------------------------------|
| Alt+Y+1+Y+D+R+S | Refresh, Refresh All                     |
| Alt+Y+1+Y+D+O   | POV                                      |
| Alt+Y+1+Y+D+U   | Adjust                                   |
| Alt+Y+1+Y+D+U+J | Adjust, Adjust                           |
| Alt+Y+1+Y+D+U+G | Adjust, Grid Spread                      |
| Alt+Y+1+Y+D+D   | Drill-through                            |
| Alt+Y+1+Y+D+Z   | Visualize                                |
| Alt+Y+1+Y+D+S   | Submit Data                              |
| Alt+Y+1+Y+D+S+S | Submit Data, Submit Data                 |
| Alt+Y+1+Y+D+S+W | Submit Data, Submit Data Without Refresh |
| Alt+Y+1+Y+D+S+R | Submit Data, Submit Data Range           |

Table 5-7 (Cont.) TRCS Ad Hoc Ribbon Keyboard Equivalents for Excel 2013 (assumes TRCS Ad Hoc ribbon is Alt+Y+1)

# Narrative Reporting Ad Hoc Ribbon Keyboard Equivalents for Excel 2013

Displays the keyboard equivalents for items on the Narrative Reporting Ad Hoc Ribbon for Excel 2013.

| Кеу         | Action                                                                 |
|-------------|------------------------------------------------------------------------|
| Alt+Y+A+Z   | Zoom In                                                                |
| Alt+Y+A+Z+N | Zoom In, Next Level                                                    |
| Alt+Y+A+Z+A | Zoom In, All Levels                                                    |
| Alt+Y+A+Z+B | Zoom In, Bottom Level                                                  |
| Alt+Y+A+U   | Zoom Out                                                               |
| Alt+Y+A+T   | Pivot                                                                  |
| Alt+Y+A+T+P | Pivot (between rows and columns, or from page dimension cells to grid) |
| Alt+Y+A+K   | Keep Only                                                              |
| Alt+Y+A+O   | Remove Only                                                            |
| Alt+Y+A+I   | Member Selection                                                       |
| Alt+Y+A+A   | Change Alias                                                           |
| Alt+Y+D+R   | Refresh                                                                |
| Alt+Y+D+R+R | Refresh, Refresh (current worksheet)                                   |
| Alt+Y+D+R+S | Refresh All Worksheets                                                 |
| Alt+Y+D+O   | POV (displays the POV toolbar)                                         |
| Alt+Y+D+Z   | Visualize                                                              |
| Alt+Y+D+Z+E | Visualize in Excel                                                     |

Table 5-8Narrative Reporting Ad Hoc Ribbon Keyboard Equivalents for Excel2013 (assumes Narrative Reporting Ad Hoc Ribbon is Alt+Y)

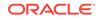

## Narrative Reporting Ribbon Keyboard Equivalents for Word, PowerPoint, and Excel 2013

Displays the keyboard equivalents for items on the Narrative Reporting ribbon for Word, PowerPoint, and Excel 2013.

| Кеу             | Action                                                      |
|-----------------|-------------------------------------------------------------|
| Author ribbon   | Author ribbon                                               |
| Alt+Y+2+C       | Check Out                                                   |
| Alt+Y+2+K       | Undo Checkout                                               |
| Alt+Y+2+U       | Upload                                                      |
| Alt+Y+2+N       | Check In                                                    |
| Alt+Y+2+N+N     | Check In, Check In                                          |
| Alt+Y+2+N+U     | Check In, Upload and Check In                               |
| Alt+Y+2+B       | Submit                                                      |
| Alt+Y+2+A       | Approve                                                     |
| Alt+Y+2+J       | Reject                                                      |
| Alt+Y+2+F       | Filter Comments (appears if doclets are re-<br>started)     |
| Alt+Y+2+H       | Hide Anchor, Show Anchor (appears if doclets are restarted) |
| Alt+Y+2+E       | Embed                                                       |
| Alt+Y+2+R       | Refresh                                                     |
| Alt+Y+2+R+D     | Refresh, Refresh Data                                       |
| Alt+Y+2+R+E     | Refresh, Refresh Embedded Content                           |
| Alt+Y+2+R+M     | Refresh, Refresh Documents                                  |
| Alt+Y+2+R+C     | Refresh, Refresh Comments                                   |
| Alt+Y+2+R+A     | Refresh, Refresh All                                        |
| Alt+Y+2+I       | Inspect                                                     |
| Alt+Y+2+S       | Sync                                                        |
| Review Ribbon   | Review Ribbon                                               |
| Alt+Y+2+A       | Add New Filter                                              |
| Alt+Y+2+F       | Filter Comments                                             |
| Alt+Y+2+H       | Hide Anchor, Show Anchor                                    |
| Alt+Y+2+L       | Mark Review Complete                                        |
| Alt+Y+2+C       | Refresh Comments                                            |
| Alt+Y+2+I       | Inspect                                                     |
| Alt+Y+2+S       | Sync                                                        |
| Sign Off Ribbon | Sign Off Ribbon                                             |
| Alt+Y+2+O       | Sign Off                                                    |
| Alt+Y+2+R       | Reject Sign Off                                             |
| Alt+Y+2+I       | Inspect                                                     |
| Alt+Y+2+S       | Sync                                                        |

### Table 5-9Narrative Reporting Ribbon Keyboard Equivalents for Word, Power-<br/>Point, and Excel 2013 (assumes Narrative Reporting Ribbon is Alt+Y+2)

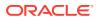

### Essbase Ribbon Keyboard Equivalents for Excel 2013

| Keys          | Action                                                                  |
|---------------|-------------------------------------------------------------------------|
| Alt+Y+1+Y+2   | Zoom In                                                                 |
| Alt+Y+1+Y+2+N | Zoom In, Next Level                                                     |
| Alt+Y+1+Y+2+A | Zoom In, All Levels                                                     |
| Alt+Y+1+Y+2+B | Zoom In, Bottom Level                                                   |
| Alt+Y+1+Y+2+E | Zoom In, Same Level                                                     |
| Alt+Y+1+Y+2+L | Zoom In, Sibling Level                                                  |
| Alt+Y+1+Y+2+G | Zoom In, Same Generation                                                |
| Alt+Y+1+Y+2+F | Zoom In, Formulas                                                       |
| Alt+Y+1+Y+3   | Zoom Out                                                                |
| Alt+Y+1+Y+4   | Pivot                                                                   |
| Alt+Y+1+Y+4+P | Pivot, Pivot                                                            |
| Alt+Y+1+Y+4+T | Pivot, Pivot to POV                                                     |
| Alt+Y+1+Y+5   | Keep Only                                                               |
| Alt+Y+1+Y+6   | Remove Only                                                             |
| Alt+Y+1+Y+7   | Member Selection                                                        |
| Alt+Y+1+A+E   | Member Information                                                      |
| Alt+Y+1+Y+9   | Preserve Format                                                         |
| Alt+Y+1+Y+A   | Change Alias (Essbase, Oracle Analytics<br>Cloud - Essbase)             |
| Alt+Y+1+A+D   | Data Perspective                                                        |
| Alt+Y+1+Y+B   | Smart Slice                                                             |
| Alt+Y+1+Y+C   | Cascade                                                                 |
| Alt+Y+1+Y+C+S | Cascade, Same Workbook                                                  |
| Alt+Y+1+Y+C+N | Cascade, New Workbook                                                   |
| Alt+Y+1+Y+C+D | Cascade, Different Workbooks                                            |
| Alt+Y+1+I     | Insert Attributes                                                       |
| Alt+Y+1+P     | Insert Properties                                                       |
| Alt+Y+1+D+R   | Refresh                                                                 |
| Alt+Y+1+D+R+R | Refresh, Refresh                                                        |
| Alt+Y+1+D+R+A | Refresh, Refresh All                                                    |
| Alt+Y+1+Y+D   | POV                                                                     |
| Alt+Y+1+D+W   | View Comments                                                           |
| Alt+Y+1+D+C   | Calculate                                                               |
| Alt+Y+1+D+Z   | Visualize                                                               |
| Alt+Y+1+D+Z+E | Visualize, Visualize in Excel                                           |
| Alt+Y+1+D+D   | Drill-through (not supported for Oracle Analyt-<br>ics Cloud - Essbase) |
| Alt+Y+1+J     | Linked Objects                                                          |
| Alt+Y+1+D+U   | Adjust                                                                  |
| Alt+Y+1+D+S   | Submit Data                                                             |

Table 5-10Essbase Ribbon Keyboard Equivalents for Excel 2013 (assumesEssbase ribbon is Alt+Y+1)

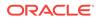

| Keys          | Action                      |
|---------------|-----------------------------|
| Alt+Y+1+D+S+B | Submit Data, Submit Data    |
| Alt+Y+1+D+S+W | Submit Data Without Refresh |
| Alt+Y+1+D+S+R | Submit Data Range           |
| Alt+Y+1+Q+Q   | Query                       |
| Alt+Y+1+Q+Q+Q | Query, Query Designer       |
| Alt+Y+1+Q+Q+R | Query, Run Report           |
| Alt+Y+1+Q+Q+D | Query, Data Filter          |
| Alt+Y+1+Q+Q+S | Query, Smart Query          |
| Alt+Y+1+Q+E   | Manage & Execute Queries    |

Table 5-10(Cont.) Essbase Ribbon Keyboard Equivalents for Excel 2013 (assumes Essbase ribbon is Alt+Y+1)

#### Oracle BI EE Ribbon Keyboard Equivalents for Office 2013

Table 5-11Oracle BI EE Ribbon Keyboard Equivalents for Office 2013 (assumes Oracle BI EE Ribbon is Alt+Y+1)

| Кеу         | Action            |
|-------------|-------------------|
| Alt+Y+1+Y+3 | View Designer     |
| Alt+Y+1+Y+4 | Publish View      |
| Alt+Y+1+Y+5 | Refresh           |
| Alt+Y+1+Y+6 | Edit Prompts      |
| Alt+Y+1+Y+7 | Edit Page Prompts |
| Alt+Y+1+P   | View Properties   |
| Alt+Y+1+Y+8 | Сору              |
| Alt+Y+1+Y+9 | Paste             |
| Alt+Y+1+Y+A | Delete            |
| Alt+Y+1+Y+B | Mask Data         |

# HFM (Financial Management) Ribbon Keyboard Equivalents for Excel 2013

Table 5-12HFM (Financial Management) Ribbon Keyboard Equivalents for Excel 2013 (assumes HFM ribbon is Alt+Y+1)

| Action                          |
|---------------------------------|
|                                 |
| Refresh                         |
| Refresh, Refresh                |
| Refresh, Refresh All Worksheets |
| Display or Hide POV             |
| Cell Comments                   |
| Add Member                      |
|                                 |

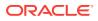

| Keys          | Action                                                               |
|---------------|----------------------------------------------------------------------|
| Alt+Y+1+D+C   | Calculate                                                            |
| Alt+Y+1+D+C+D | Calculate, Calculate                                                 |
| Alt+Y+1+D+C+F | Calculate, Force Calculate                                           |
| Alt+Y+1+D+D   | Drill-through                                                        |
| Alt+Y+1+D+U   | Adjust                                                               |
| Alt+Y+1+I     | Instructions                                                         |
| Alt+Y+1+N     | Entity Details (assumes Oracle Journals ex-<br>tension is installed) |
| Alt+Y+1+T     | Create Journal (assumes Oracle Journals ex-<br>tension is installed) |
| Alt+Y+1+D+B   | Submit Data                                                          |

### Table 5-12 (Cont.) HFM (Financial Management) Ribbon Keyboard Equivalentsfor Excel 2013 (assumes HFM ribbon is Alt+Y+1)

# HFM (Financial Management) Ad Hoc Ribbon Keyboard Equivalents for Excel 2013

| Table 5-13   | HFM (Financial Management) Ad Hoc Ribbon Keyboard Equivalents |
|--------------|---------------------------------------------------------------|
| for Excel 20 | 013 (assumes HFM Ad Hoc ribbon is Alt+Y+1)                    |

| Alt+Y+1+A+Z<br>Alt+Y+1+A+Z+N | Zoom In<br>Zoom In, Next Level |
|------------------------------|--------------------------------|
| Alt+Y+1+A+Z+N                | Zoom In, Next Level            |
|                              |                                |
| Alt+Y+1+A+Z+A                | Zoom In, All Levels            |
| Alt+Y+1+A+Z+B                | Zoom In, Bottom Level          |
| Alt+Y+1+A+U                  | Zoom Out                       |
| Alt+Y+1+A+T                  | Pivot                          |
| Alt+Y+1+A+T+P                | Pivot, Pivot                   |
| Alt+Y+1+A+T+T                | Pivot, Pivot to POV            |
| Alt+Y+1+A+K                  | Keep Only                      |
| Alt+Y+1+A+O                  | Remove Only                    |
| Alt+Y+1+A+I                  | Member Selection               |
| Alt+Y+1+A+Q                  | Query                          |
| Alt+Y+1+A+Q+Q                | Query, Query Designer          |
| Alt+Y+1+A+Q+R                | Query, Run Report              |
| Alt+Y+1+A+Q+D                | Query, Data Filter             |
| Alt+Y+1+A+E                  | Member Information             |
| Alt+Y+1+A+S                  | Smart Slice                    |
| Alt+Y+1+A+C                  | Cascade                        |
| Alt+Y+1+A+C+S                | Cascade, Same Workbook         |
| Alt+Y+1+A+C+N                | Cascade, New Workbook          |
| Alt+Y+1+A+C+D                | Cascade, Different Workbooks   |
| Alt+Y+1+D+R                  | Refresh                        |

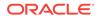

| Keys          | Action                                                               |
|---------------|----------------------------------------------------------------------|
| Alt+Y+1+D+R+R | Refresh, Refresh                                                     |
| Alt+Y+1+D+R+A | Refresh, Refresh All Worksheets                                      |
| Alt+Y+1+Y+3   | Display or Hide POV                                                  |
| Alt+Y+1+D+E   | Cell Comments                                                        |
| Alt+Y+1+D+C   | Calculate                                                            |
| Alt+Y+1+D+C+C | Calculate, Calculate                                                 |
| Alt+Y+1+D+C+F | Calculate, Force Calculate                                           |
| Alt+Y+1+D+C+T | Calculate, Translate                                                 |
| Alt+Y+1+D+C+R | Calculate, Force Translate                                           |
| Alt+Y+1+Y+4   | Consolidate                                                          |
| Alt+Y+1+Y+4+N | Consolidate, Consolidate                                             |
| Alt+Y+1+Y+4+S | Consolidate, Consolidate All                                         |
| Alt+Y+1+Y+4+L | Consolidate, Consolidate All With Data                               |
| Alt+Y+1+Y+4+A | Consolidate, Calculate Contribution                                  |
| Alt+Y+1+Y+4+O | Consolidate, Force Calculate Contribuation                           |
| Alt+Y+1+D+D   | Drill-through                                                        |
| Alt+Y+1+D+U   | Adjust                                                               |
| Alt+Y+1+D+Z   | Visualize                                                            |
| Alt+Y+1+N     | Entity Details (assumes Oracle Journals ex-<br>tension is installed) |
| Alt+Y+1+T     | Create Journal (assumes Oracle Journals ex-<br>tension is installed) |
| Alt+Y+1+D+S   | Submit Data                                                          |
| Alt+Y+1+D+S+B | Submit Data, Submit Data                                             |
| Alt+Y+1+D+S+W | Submit Data Without Refresh                                          |
| Alt+Y+1+D+S+R | Submit Data Range                                                    |

Table 5-13(Cont.) HFM (Financial Management) Ad Hoc Ribbon KeyboardEquivalents for Excel 2013 (assumes HFM Ad Hoc ribbon is Alt+Y+1)

## Oracle Journals Ribbon Keyboard Equivalents for Excel 2013

Table 5-14Oracle Journals Ribbon Keyboard Equivalents for Excel 2013 (assumes Oracle Journals ribbon is Alt+J)

| Keys    | Action           |
|---------|------------------|
| Alt+J+A | Analyze          |
| Alt+J+M | Member Selection |
| Alt+J+R | Refresh          |
| Alt+J+C | Scan             |
| Alt+J+O | Post             |
| Alt+J+N | Unpost           |
| Alt+J+U | Submit           |

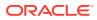

| Keys    | Action         |
|---------|----------------|
| Alt+J+I | Unsubmit       |
| Alt+J+V | Approve        |
| Alt+J+J | Reject         |
| Alt+J+T | Status         |
| Alt+J+B | Balance Type   |
| Alt+J+P | Туре           |
| Alt+J+G | Group          |
| Alt+J+L | Security Class |
| Alt+J+E | Edit           |
| Alt+J+S | Save           |

Table 5-14 (Cont.) Oracle Journals Ribbon Keyboard Equivalents for Excel2013 (assumes Oracle Journals ribbon is Alt+J)

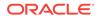

### 6 Office 2016 Data Provider Keyboard Equivalents

#### **Related Topics**

- Planning Ribbon Keyboard Equivalents for Excel 2016
- Planning Ad Hoc Ribbon Keyboard Equivalents for Excel 2016
- Essbase Ribbon for Oracle Profitability and Cost Management Cloud Keyboard Equivalents for Excel 2016
- FCCS (Oracle Financial Consolidation and Close Cloud) Ribbon Keyboard Equivalents for Excel 2016
- FCCS (Oracle Financial Consolidation and Close Cloud) Ad Hoc Ribbon Keyboard Equivalents for Excel 2016
- TRCS (Oracle Tax Reporting Cloud) Ribbon Keyboard Equivalents for Excel 2016
- TRCS (Oracle Tax Reporting Cloud) Ad Hoc Ribbon Keyboard Equivalents for Excel 2016
- Narrative Reporting Ad Hoc Ribbon Keyboard Equivalents for Excel 2016 Displays the keyboard equivalents for items on the Narrative Reporting Ad Hoc Ribbon for Excel 2016.
- Narrative Reporting Ribbon Keyboard Equivalents for Word, PowerPoint, and Excel 2016
   Displays the keyboard equivalents for items on the Narrative Reporting ribbon for Word and PowerPoint 2016.
- Essbase Ribbon Keyboard Equivalents for Excel 2016
- Oracle BI EE Ribbon Keyboard Equivalents for Office 2016
- HFM (Financial Management) Ribbon Keyboard Equivalents for Excel 2016
- HFM (Financial Management) Ad Hoc Ribbon Keyboard Equivalents for Excel 2016
- Oracle Journals Ribbon Keyboard Equivalents for Excel 2016

#### Planning Ribbon Keyboard Equivalents for Excel 2016

 Table 6-1
 Planning Ribbon Keyboard Equivalents for Excel 2016 (assumes provider ribbon is Alt+Y+2)

| Keys          | Action                          |
|---------------|---------------------------------|
| Alt+Y+2+Y+3   | Analyze                         |
| Alt+Y+2+D+R   | Refresh                         |
| Alt+Y+2+D+R+R | Refresh, Refresh                |
| Alt+Y+2+D+R+S | Refresh, Refresh All Worksheets |

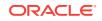

| Keys            | Action                                                                     |
|-----------------|----------------------------------------------------------------------------|
| Alt+Y+2+D+O     | Display or Hide POV                                                        |
| Alt+Y+2+D+A     | Cell Actions                                                               |
| Alt+Y+2+D+A+E   | Cell Actions, Comments                                                     |
| Alt+Y+2+D+A+P   | Cell Actions, Supporting Details                                           |
| Alt+Y+2+D+A+T   | Cell Actions, Attachment                                                   |
| Alt+Y+2+D+A+H   | Cell Actions, History                                                      |
| Alt+Y+2+D+L     | Lock                                                                       |
| Alt+Y+2+D+C     | Calculate                                                                  |
| Alt+Y+2+D+C+B   | Calculate, Business Rules                                                  |
| Alt+Y+2+D+C+U   | Calculate, Rules on Form                                                   |
| Alt+Y+2+D+U     | Adjust                                                                     |
| Alt+Y+2+D+U+J   | Adjust, Adjust                                                             |
| Alt+Y+2+D+U+G   | Adjust, Grid Spread                                                        |
| Alt+Y+2+D+U+A   | Adjust, Mass Allocate                                                      |
| Alt+Y+2+D+D     | Drill-through                                                              |
| Alt+Y+2+D+B     | Submit Data                                                                |
| Alt+Y+2+D+M     | More                                                                       |
| Alt+Y+2+D+M+J   | More, Job Console                                                          |
| Alt+Y+2+D+M+M   | More, Member Formula                                                       |
| Alt+Y+2+D+M+I   | More, Instructions                                                         |
| Alt+Y+2+D+M+F   | More, Offline (Planning on-premises only)                                  |
| Alt+Y+2+D+M+F+T | More, Offline, Take Offline (Planning on-prem-<br>ises only)               |
| Alt+Y+2+D+M+F+Y | More, Offline, Sync Back to Server (Planning<br>on-premises only)          |
| Alt+Y+2+D+M+F+R | More, Offline, Refresh Offline Definition (Plan-<br>ning on-premises only) |
| Alt+Y+2+S       | Save Formatting                                                            |
| Alt+Y+2+C       | Clear Formatting                                                           |
| Alt+Y+2+A       | Apply Formatting                                                           |
| Alt+Y+2+A+N     | Apply Formatting, None                                                     |
| Alt+Y+2+A+Y     | Apply Formatting, Cell Styles                                              |
| Alt+Y+2+A+C     | Apply Formatting, Custom Styles                                            |
| Alt+Y+2+A+A     | Apply Formatting, Custom and Cell Styles                                   |
| Alt+Y+2+Y+4     | Approvals                                                                  |
| Alt+Y+2+Y+5     | Copy Version                                                               |

Table 6-1 (Cont.) Planning Ribbon Keyboard Equivalents for Excel 2016 (assumes provider ribbon is Alt+Y+2)

# Planning Ad Hoc Ribbon Keyboard Equivalents for Excel 2016

| Keys          | Action                           |
|---------------|----------------------------------|
| Alt+Y+2+Y+3   | Zoom In                          |
| Alt+Y+2+Y+3+N | Zoom In, Next Level              |
| Alt+Y+2+Y+3+A | Zoom In, All Levels              |
| Alt+Y+2+Y+3+B | Zoom In, Bottom Level            |
| Alt+Y+2+Y+4   | Zoom Out                         |
| Alt+Y+2+Y+5   | Pivot                            |
| Alt+Y+2+Y+5+P | Pivot, Pivot                     |
| Alt+Y+2+Y+5+T | Pivot, Pivot to POV              |
| Alt+Y+2+Y+6   | Keep Only                        |
| Alt+Y+2+Y+7   | Remove Only                      |
| Alt+Y+2+Y+8   | Member Selection                 |
| Alt+Y+2+Y+9   | Query                            |
| Alt+Y+2+Y+9+Q | Query, Query Designer            |
| Alt+Y+2+Y+9+R | Query, Run Report                |
| Alt+Y+2+Y+9+D | Query, Data Filter               |
| Alt+Y+2+Y+A   | Preserve Format                  |
| Alt+Y+2+Y+B   | Change Alias                     |
| Alt+Y+2+Y+C   | Smart Slice                      |
| Alt+Y+2+Y+D   | Save Ad Hoc Grid                 |
| Alt+Y+2+Y+E   | Save As Smart Form               |
| Alt+Y+2+Y+F   | Cascade                          |
| Alt+Y+2+Y+F+S | Cascade, Same Workbook           |
| Alt+Y+2+Y+F+N | Cascade, New Workbook            |
| Alt+Y+2+Y+F+D | Cascade, Different Workbooks     |
| Alt+Y+2+I     | Insert Attributes                |
| Alt+Y+2+D+R   | Refresh                          |
| Alt+Y+2+D+R+R | Refresh, Refresh                 |
| Alt+Y+2+D+R+A | Refresh, Refresh All Worksheets  |
| Alt+Y+2+D+O   | Display or Hide POV              |
| Alt+Y+2+D+A   | Cell Actions                     |
| Alt+Y+2+D+A+E | Cell Actions, Comments           |
| Alt+Y+2+D+A+P | Cell Actions, Supporting Details |
| Alt+Y+2+D+A+T | Cell Actions, Attachment         |
| Alt+Y+2+D+A+H | Cell Actions, History            |
| Alt+Y+2+D+C   | Calculate                        |
| Alt+Y+2+D+C+B | Calculate, Business Rules        |
| Alt+Y+2+D+C+U | Calculate, Rules on Form         |
| Alt+Y+2+D+U   | Adjust                           |

Table 6-2Planning Ad Hoc Ribbon Keyboard Equivalents for Excel 2016 (assumes Planning Ad Hoc ribbon is Alt+Y+2+2)

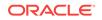

| Keys          | Action                      |
|---------------|-----------------------------|
| Alt+Y+2+D+U+J | Adjust, Adjust              |
| Alt+Y+2+D+U+G | Adjust, Grid Spread         |
| Alt+Y+2+D+U+A | Adjust, Mass Allocate       |
| Alt+Y+2+D+D   | Drill-through               |
| Alt+Y+2+D+Z   | Visualize                   |
| Alt+Y+2+D+S   | Submit Data                 |
| Alt+Y+2+D+S+B | Submit Data, Submit Data    |
| Alt+Y+2+D+S+W | Submit Data Without Refresh |
| Alt+Y+2+D+S+R | Submit Data Range           |
| Alt+Y+2+Y+G   | Approvals                   |
| Alt+Y+2+Y+H   | Copy Version                |

Table 6-2(Cont.) Planning Ad Hoc Ribbon Keyboard Equivalents for Excel2016 (assumes Planning Ad Hoc ribbon is Alt+Y+2+2)

#### Essbase Ribbon for Oracle Profitability and Cost Management Cloud Keyboard Equivalents for Excel 2016

Table 6-3Essbase Ribbons for Oracle Profitability and Cost ManagementCloud Keyboard Equivalents for Excel 2016 (assumes Essbase ribbon for OracleProfitability and Cost Management Cloud is Alt+Y+2)

| Keys          | Action                   |
|---------------|--------------------------|
| Alt+Y+2+A+Z   | Zoom In                  |
| Alt+Y+2+A+Z+N | Zoom In, Next Level      |
| Alt+Y+2+A+Z+A | Zoom In, All Levels      |
| Alt+Y+2+A+Z+B | Zoom In, Bottom Level    |
| Alt+Y+2+A+Z+E | Zoom In, Same Level      |
| Alt+Y+2+A+Z+L | Zoom In, Sibling Level   |
| Alt+Y+2+A+Z+G | Zoom In, Same Generation |
| Alt+Y+2+A+Z+F | Zoom In, Formulas        |
| Alt+Y+2+A+U   | Zoom Out                 |
| Alt+Y+2+A+T   | Pivot                    |
| Alt+Y+2+A+T+P | Pivot, Pivot             |
| Alt+Y+2+A+T+T | Pivot, Pivot to POV      |
| Alt+Y+2+A+K   | Keep Only                |
| Alt+Y+2+A+O   | Remove Only              |
| Alt+Y+2+Y+I   | Member Selection         |
| Alt+Y+2+A+E   | Member Information       |
| Alt+Y+2+A+P   | Preserve Format          |
| Alt+Y+2+A+A   | Change Alias             |
| Alt+Y+2+A+D   | Data Perspective         |
| Alt+Y+2+A+S   | Smart Slice              |
| Alt+Y+2+A+C   | Cascade                  |

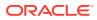

| Keys          | Action                          |
|---------------|---------------------------------|
| Alt+Y+2+A+C+S | Cascade, Same Workbook          |
| Alt+Y+2+A+C+N | Cascade, New Workbook           |
| Alt+Y+2+A+C+D | Cascade, Different Workbooks    |
| Alt+Y+2+I     | Insert Attributes               |
| Alt+Y+2+D+R   | Refresh                         |
| Alt+Y+2+D+R+R | Refresh, Refresh                |
| Alt+Y+2+D+R+S | Refresh, Refresh All Worksheets |
| Alt+Y+2+D+O   | POV                             |
| Alt+Y+2+D+W   | View Comments                   |
| Alt+Y+2+D+C   | Calculate                       |
| Alt+Y+2+D+Z   | Visualize                       |
| Alt+Y+2+D+Z+E | Visualize, Visualize in Excel   |
| Alt+Y+2+D+D   | Drill-through                   |
| Alt+Y+2+J     | Linked Objects                  |
| Alt+Y+2+D+U   | Adjust                          |
| Alt+Y+2+D+S   | Submit Data                     |
| Alt+Y+2+D+S+B | Submit Data, Submit Data        |
| Alt+Y+2+D+S+W | Submit Data Without Refresh     |
| Alt+Y+2+D+S+R | Submit Data Range               |
| Alt+Y+2+Q+Q   | Query                           |
| Alt+Y+2+Q+Q+Q | Query, Query Designer           |
| Alt+Y+2+Q+Q+R | Query, Run Report               |
| Alt+Y+2+Q+Q+D | Query, Data Filter              |
| Alt+Y+2+Q+Q+S | Query, Smart Query              |
| Alt+Y+2+Q+E   | Query, Execute MDX              |

Table 6-3 (Cont.) Essbase Ribbons for Oracle Profitability and Cost Management Cloud Keyboard Equivalents for Excel 2016 (assumes Essbase ribbon for Oracle Profitability and Cost Management Cloud is Alt+Y+2)

### FCCS (Oracle Financial Consolidation and Close Cloud) Ribbon Keyboard Equivalents for Excel 2016

| Table 6-4   | FCCS Ribbon Keyboard Equivalents for Excel 2016 (assumes FCCS |
|-------------|---------------------------------------------------------------|
| ribbon is A | lt+Y+2)                                                       |

| Keys          | Action                          |
|---------------|---------------------------------|
| Alt+Y+2+Y+3   | Analyze                         |
| Alt+Y+2+D+R   | Refresh                         |
| Alt+Y+2+D+R+R | Refresh, Refresh                |
| Alt+Y+2+D+R+S | Refresh, Refresh All Worksheets |
| Alt+Y+2+D+O   | POV                             |
| Alt+Y+2+D+L   | Lock                            |
| Alt+Y+2+D+C   | Calculate                       |
|               |                                 |

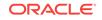

| Keys          | Action                        |
|---------------|-------------------------------|
| Alt+Y+2+D+C+B | Calculate, Business Rules     |
| Alt+Y+2+D+C+U | Calculate, Rules on Form      |
| Alt+Y+2+D+U   | Adjust                        |
| Alt+Y+2+D+U+J | Adjust, Adjust                |
| Alt+Y+2+D+U+G | Adjust, Grid Spread           |
| Alt+Y+2+D+D   | Drill-through                 |
| Alt+Y+2+D+B   | Submit Data                   |
| Alt+Y+2+D+M   | More                          |
| Alt+Y+2+D+M+J | More, Job Console             |
| Alt+Y+2+D+M+M | More, Member Formula          |
| Alt+Y+2+D+M+I | More, Instructions            |
| Alt+Y+2+S     | Save                          |
| Alt+Y+2+C     | Clear                         |
| Alt+Y+2+A     | Apply                         |
| Alt+Y+2+A+N   | Apply, None                   |
| Alt+Y+2+A+Y   | Apply, Cell Styles            |
| Alt+Y+2+A+C   | Apply, Custom Styles          |
| Alt+Y+2+A+A   | Apply, Custom and Cell Styles |

Table 6-4 (Cont.) FCCS Ribbon Keyboard Equivalents for Excel 2016 (assumes FCCS ribbon is Alt+Y+2)

FCCS (Oracle Financial Consolidation and Close Cloud) Ad Hoc Ribbon Keyboard Equivalents for Excel 2016

Table 6-5FCCS Ad Hoc Ribbon Keyboard Equivalents for Excel 2016 (assumesFCCS Ad Hoc ribbon is Alt+Y+1)

| Keys          | Action                |
|---------------|-----------------------|
| Alt+Y+1+Y+3   | Zoom In               |
| Alt+Y+1+Y+3+N | Zoom In, Next Level   |
| Alt+Y+1+Y+3+A | Zoom In, All Levels   |
| Alt+Y+1+Y+3+B | Zoom In, Bottom Level |
| Alt+Y+1+Y+4   | Zoom Out              |
| Alt+Y+1+Y+5   | Pivot                 |
| Alt+Y+1+Y+5+P | Pivot, Pivot          |
| Alt+Y+1+Y+5+T | Pivot, Pivot to POV   |
| Alt+Y+1+Y+6   | Keep Only             |
| Alt+Y+1+Y+7   | Remove Only           |
| Alt+Y+1+Y+8   | Member Selection      |
| Alt+Y+1+Y+9   | Query                 |
| Alt+Y+1+Y+9+Q | Query, Query Designer |
| Alt+Y+1+Y+9+R | Query, Run Report     |
| Alt+Y+1+Y+9+D | Query, Data Filter    |

| Keys          | Action                                   |
|---------------|------------------------------------------|
| Alt+Y+1+Y+A   | Change Alias                             |
| Alt+Y+1+Y+B   | Save as Smart Form                       |
| Alt+Y+1+Y+C   | Cascade                                  |
| Alt+Y+1+Y+C+S | Cascade, Same Workbook                   |
| Alt+Y+1+Y+C+N | Cascade, New Workbook                    |
| Alt+Y+1+Y+C+D | Cascade, Different Workbooks             |
| Alt+Y+1+D+R   | Refresh                                  |
| Alt+Y+1+D+R+R | Refresh, Refresh                         |
| Alt+Y+1+D+R+S | Refresh, Refresh All Worksheets          |
| Alt+Y+1+D+O   | POV                                      |
| Alt+Y+1+D+U   | Adjust                                   |
| Alt+Y+1+D+U+J | Adjust, Adjust                           |
| Alt+Y+1+D+U+G | Adjust, Grid Spread                      |
| Alt+Y+1+D+D   | Drill-through                            |
| Alt+Y+1+D+Z   | Visualize                                |
| Alt+Y+1+D+S   | Submit Data                              |
| Alt+Y+1+D+S+B | Submit Data, Submit Data                 |
| Alt+Y+1+D+S+W | Submit Data, Submit Data Without Refresh |
| Alt+Y+1+D+S+R | Submit Data, Submit Data Range           |

Table 6-5(Cont.) FCCS Ad Hoc Ribbon Keyboard Equivalents for Excel 2016(assumes FCCS Ad Hoc ribbon is Alt+Y+1)

# TRCS (Oracle Tax Reporting Cloud) Ribbon Keyboard Equivalents for Excel 2016

Table 6-6 TRCS Ribbon Keyboard Equivalents for Excel 2016 (assumes provider ribbon is Alt+Y+2)

| Keys         | Action                          |
|--------------|---------------------------------|
| Alt+Y+2+Y5   | Analyze                         |
| Alt+Y+2+DR   | Refresh                         |
| Alt+Y+2+DR+R | Refresh, Refresh                |
| Alt+Y+2+DR+S | Refresh, Refresh All Worksheets |
| Alt+Y+2+DO   | POV                             |
| Alt+Y+2+DL   | Lock                            |
| Alt+Y+2+DC   | Calculate                       |
| Alt+Y+2+DC+B | Calculate, Business Rules       |
| Alt+Y+2+DC+U | Calculate, Rules on Form        |
| Alt+Y+2+DU   | Adjust                          |
| Alt+Y+2+DU+J | Adjust, Adjust                  |
| Alt+Y+2+DU+G | Adjust, Grid Spread             |
| Alt+Y+2+DD   | Drill-through                   |
| Alt+Y+2+DB   | Submit Data                     |

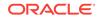

| Keys         | Action                                   |
|--------------|------------------------------------------|
| Alt+Y+2+DM   | More                                     |
| Alt+Y+2+DM+J | More, Job Console                        |
| Alt+Y+2+DM+M | More, Member Formula                     |
| Alt+Y+2+DM+I | More, Instructions                       |
| Alt+Y+2+S    | Save Formatting                          |
| Alt+Y+2+C    | Clear Formatting                         |
| Alt+Y+2+A+   | Apply Formatting                         |
| Alt+Y+2+A+N  | Apply Formatting, None                   |
| Alt+Y+2+A+Y  | Apply Formatting, Cell Styles            |
| Alt+Y+2+A+C  | Apply Formatting, Custom Styles          |
| Alt+Y+2+A+A  | Apply Formatting, Custom and Cell Styles |

 Table 6-6 (Cont.) TRCS Ribbon Keyboard Equivalents for Excel 2016 (assumes provider ribbon is Alt+Y+2)

### TRCS (Oracle Tax Reporting Cloud) Ad Hoc Ribbon Keyboard Equivalents for Excel 2016

| Table 6-7 | TRCS Ad Hoc Ribbon Keyboard Equivalents for Excel 2016 (assumes |
|-----------|-----------------------------------------------------------------|
| TRCS Ad I | Hoc ribbon is Alt+Y)                                            |

| Keys          | Action                       |
|---------------|------------------------------|
| Alt+Y+2+Y+3   | Zoom In                      |
| Alt+Y+2+Y+3+N | Zoom In, Next Level          |
| Alt+Y+2+Y+3+A | Zoom In, All Levels          |
| Alt+Y+2+Y+3+B | Zoom In, Bottom Level        |
| Alt+Y+2+Y+4   | Zoom Out                     |
| Alt+Y+2+Y+5   | Pivot                        |
| Alt+Y+2+Y+5+P | Pivot, Pivot                 |
| Alt+Y+2+Y+5+T | Pivot, Pivot to POV          |
| Alt+Y+2+Y+6   | Keep Only                    |
| Alt+Y+2+Y+7   | Remove Only                  |
| Alt+Y+2+Y+8   | Member Selection             |
| Alt+Y+2+Y+9   | Query                        |
| Alt+Y+2+Y+9+Q | Query, Query Designer        |
| Alt+Y+2+Y+A   | Change Alias                 |
| Alt+Y+2+Y+B   | Save as Smart Form           |
| Alt+Y+2+Y+C   | Cascade                      |
| Alt+Y+2+Y+S   | Cascade, Same Workbook       |
| Alt+Y+2+Y+N   | Cascade, New Workbook        |
| Alt+Y+2+Y+D   | Cascade, Different Workbooks |
| Alt+Y+2+D+R   | Refresh                      |
| Alt+Y+2+D+R+R | Refresh, Refresh             |
| Alt+Y+2+D+R+S | Refresh, Refresh All         |

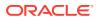

| Keys          | Action                                   |
|---------------|------------------------------------------|
| Alt+Y+2+D+O   | POV                                      |
| Alt+Y+2+D+U   | Adjust                                   |
| Alt+Y+2+D+U+J | Adjust, Adjust                           |
| Alt+Y+2+D+U+G | Adjust, Grid Spread                      |
| Alt+Y+2+D+D   | Drill-through                            |
| Alt+Y+2+D+Z   | Visualize                                |
| Alt+Y+2+B     | Submit Data                              |
| Alt+Y+2+B+B   | Submit Data, Submit Data                 |
| Alt+Y+2+B+W   | Submit Data, Submit Data Without Refresh |
| Alt+Y+2+B+R   | Submit Data, Submit Data Range           |

#### Table 6-7 (Cont.) TRCS Ad Hoc Ribbon Keyboard Equivalents for Excel 2016(assumes TRCS Ad Hoc ribbon is Alt+Y)

### Narrative Reporting Ad Hoc Ribbon Keyboard Equivalents for Excel 2016

Displays the keyboard equivalents for items on the Narrative Reporting Ad Hoc Ribbon for Excel 2016.

| Кеу           | Action                                                                 |
|---------------|------------------------------------------------------------------------|
| Alt+Y+2+A+Z   | Zoom In                                                                |
| Alt+Y+2+A+Z+N | Zoom In, Next Level                                                    |
| Alt+Y+2+A+Z+A | Zoom In, All Levels                                                    |
| Alt+Y+2+A+Z+B | Zoom In, Bottom Level                                                  |
| Alt+Y+2+A+U   | Zoom Out                                                               |
| Alt+Y+2+A+T   | Pivot                                                                  |
| Alt+Y+2+A+T+P | Pivot (between rows and columns, or from page dimension cells to grid) |
| Alt+Y+2+A+T+T | Pivot To POV                                                           |
| Alt+Y+2+A+K   | Keep Only                                                              |
| Alt+Y+2+A+O   | Remove Only                                                            |
| Alt+Y+2+A+I   | Member Selection                                                       |
| Alt+Y+2+A+A   | Change Alias                                                           |
| Alt+Y+2+D+R   | Refresh                                                                |
| Alt+Y+2+D+R+R | Refresh, Refresh (current worksheet)                                   |
| Alt+Y+2+D+R+S | Refresh All Worksheets                                                 |
| Alt+Y+2+D+O   | POV (displays the POV toolbar)                                         |
| Alt+Y+2+D+Z   | Visualize                                                              |
| Alt+Y+2+D+Z+E | Visualize in Excel                                                     |

Table 6-8Narrative Reporting Ad Hoc Ribbon Keyboard Equivalents for Excel2016 (assumes Narrative Reporting Ad Hoc Ribbon is Alt+Y+2)

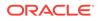

## Narrative Reporting Ribbon Keyboard Equivalents for Word, PowerPoint, and Excel 2016

Displays the keyboard equivalents for items on the Narrative Reporting ribbon for Word and PowerPoint 2016.

| Кеу             | Action                                                      |
|-----------------|-------------------------------------------------------------|
| Author ribbon   | Author ribbon                                               |
| Alt+Y+3+C       | Check Out                                                   |
| Alt+Y+3+K       | Undo Checkout                                               |
| Alt+Y+3+U       | Upload                                                      |
| Alt+Y+3+N       | Check In                                                    |
| Alt+Y+3+N+N     | Check In, Check In                                          |
| Alt+Y+3+N+U     | Check In, Upload and Check In                               |
| Alt+Y+3+B       | Submit                                                      |
| Alt+Y+3+A       | Approve                                                     |
| Alt+Y+3+J       | Reject                                                      |
| Alt+Y+3+E       | Embed                                                       |
| Alt+Y+3+R       | Refresh                                                     |
| Alt+Y+3+R+D     | Refresh, Refresh Data                                       |
| Alt+Y+3+R+E     | Refresh, Refresh Embedded Content                           |
| Alt+Y+3+R+M     | Refresh, Refresh Document                                   |
| Alt+Y+3+R+C     | Refresh, Refresh Comments                                   |
| Alt+Y+3+R+A     | Refresh, Refresh All                                        |
| Alt+Y+3+I       | Inspect                                                     |
| Alt+Y+3+S       | Sync                                                        |
| Alt+Y+3+F       | Filter Comments (appears if doclets are re-<br>started)     |
| Alt+Y+3+H       | Hide Anchor, Show Anchor (appears if doclets are restarted) |
| Review Ribbon   | Review Ribbon                                               |
| Alt+Y+3+A       | Add New Comment                                             |
| Alt+Y+3+F       | Filter Comments                                             |
| Alt+Y+3+H       | Hide Anchor<br>Show Anchor                                  |
| Alt+Y+3+L       | Mark Review Complete<br>Reopen for Comments                 |
| Alt+Y+3+C       | Refresh Comments                                            |
| Alt+Y+3+I       | Inspect                                                     |
| Alt+Y+3+S       | Sync                                                        |
| Sign Off Ribbon | Sign Off Ribbon                                             |
| Alt+Y+3+O       | Sign Off                                                    |
| Alt+Y+3+R       | Reject Sign Off                                             |
|                 |                                                             |

Table 6-9Narrative Reporting Ribbon Keyboard Equivalents for Word andPowerPoint 2016 (assumes Narrative Reporting Ribbon is Alt+Y+3)

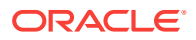

Table 6-9(Cont.) Narrative Reporting Ribbon Keyboard Equivalents for Wordand PowerPoint 2016 (assumes Narrative Reporting Ribbon is Alt+Y+3)

| Кеу       | Action  |
|-----------|---------|
| Alt+Y+3+I | Inspect |
| Alt+Y+3+S | Sync    |

#### Essbase Ribbon Keyboard Equivalents for Excel 2016

| Keys          | Action                       |
|---------------|------------------------------|
| Alt+Y+2+A+Z   | Zoom In                      |
| Alt+Y+2+A+Z+N | Zoom In, Next Level          |
| Alt+Y+2+A+Z+A | Zoom In, All Levels          |
| Alt+Y+2+A+Z+B | Zoom In, Bottom Level        |
| Alt+Y+2+A+Z+E | Zoom In, Same Level          |
| Alt+Y+2+A+Z+L | Zoom In, Sibling Level       |
| Alt+Y+2+A+Z+G | Zoom In, Same Generation     |
| Alt+Y+2+A+Z+F | Zoom In, Formulas            |
| Alt+Y+2+A+U   | Zoom Out                     |
| Alt+Y+2+A+T   | Pivot                        |
| Alt+Y+2+A+T+P | Pivot, Pivot                 |
| Alt+Y+2+A+T+T | Pivot, Pivot to POV          |
| Alt+Y+2+A+K   | Keep Only                    |
| Alt+Y+2+A+O   | Remove Only                  |
| Alt+Y+2+Y+7   | Member Selection             |
| Alt+Y+2+A+E   | Member Information           |
| Alt+Y+2+A+P   | Preserve Format              |
| Alt+Y+2+A+A   | Change Alias                 |
| Alt+Y+2+A+D   | Data Perspective             |
| Alt+Y+2+A+S   | Smart Slice                  |
| Alt+Y+2+A+C   | Cascade                      |
| Alt+Y+2+A+C+S | Cascade, Same Workbook       |
| Alt+Y+2+A+C+N | Cascade, New Workbook        |
| Alt+Y+2+A+C+D | Cascade, Different Workbooks |
| Alt+Y+2+I     | Insert Attributes            |
|               |                              |

**Insert Properties** 

Refresh, Refresh

**View Comments** 

Refresh, Refresh All Worksheets

Refresh

POV

Calculate

Visualize

Table 6-10Essbase Keyboard Equivalents for Excel 2016 (assumes Essbaseribbon is Alt+Y+2)

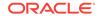

Alt+Y+2+P

Alt+Y+2+D+R

Alt+Y+2+D+R+R

Alt+Y+2+D+R+S

Alt+Y+2+D+O Alt+Y+2+D+W

Alt+Y+2+D+C

Alt+Y+2+D+Z

| Keys          | Action                                                                  |
|---------------|-------------------------------------------------------------------------|
| Alt+Y+2+D+Z+E | Visualize, Visualize in Excel                                           |
| Alt+Y+2+D+D   | Drill-through (not supported for Oracle Analyt-<br>ics Cloud - Essbase) |
| Alt+Y+2+J     | Linked Objects                                                          |
| Alt+Y+2+D+U   | Adjust                                                                  |
| Alt+Y+2+D+S   | Submit Data                                                             |
| Alt+Y+2+D+S+B | Submit Data, Submit Data                                                |
| Alt+Y+2+D+S+W | Submit Data Without Refresh                                             |
| Alt+Y+2+D+S+R | Submit Data Range                                                       |
| Alt+Y+2+Q+Q   | Query                                                                   |
| Alt+Y+2+Q+Q+Q | Query, Query Designer                                                   |
| Alt+Y+2+Q+Q+R | Query, Run Report                                                       |
| Alt+Y+2+Q+Q+D | Query, Data Filter                                                      |
| Alt+Y+2+Q+Q+S | Query, Smart Query                                                      |
| Alt+Y+2+Q+E   | Manage & Execute Queries                                                |

Table 6-10 (Cont.) Essbase Keyboard Equivalents for Excel 2016 (assumes Essbase ribbon is Alt+Y+2)

#### Oracle BI EE Ribbon Keyboard Equivalents for Office 2016

Table 6-11Oracle BI EE Ribbon Keyboard Equivalents for Excel 2016 (assumes Oracle BI EE Ribbon is Alt+Y+1)

| Кеу           | Action                         |
|---------------|--------------------------------|
| Alt+Y+1+Y+1   | View Designer                  |
| Alt+Y+1+Y+2   | Publish View                   |
| Alt+Y+1+Y+3   | Refresh                        |
| Alt+Y+1+Y+3+R | Refresh, Refresh               |
| Alt+Y+1+Y+3+W | Refresh, Refresh Workbook Data |
| Alt+Y+1+Y+4   | Edit Prompts                   |
| Alt+Y+1+Y+5   | Edit Page Prompts              |
| Alt+Y+1+Y+6   | View Properties                |
| Alt+Y+1+Y+7   | Сору                           |
| Alt+Y+1+Y+8   | Paste                          |
| Alt+Y+1+Y+9   | Delete                         |
| Alt+Y+1+Y+A   | Mask Data                      |
| Alt+Y+2+Y+A+M | Mask Data, Mask Data           |
| Alt+Y+2+Y+A+W | Mask Data, Mask Workbook Data  |

### Table 6-12Oracle BI EE Ribbon Keyboard Equivalents for Word 2016 (assumesOracle BI EE Ribbon is Alt+Y+3)

| Кеу         | Action        |
|-------------|---------------|
| Alt+Y+3+Y+4 | View Designer |

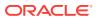

| Кеу         | Action            |
|-------------|-------------------|
| Alt+Y+3+Y+5 | Publish View      |
| Alt+Y+3+Y+R | Refresh           |
| Alt+Y+3+Y+6 | Edit Prompts      |
| Alt+Y+3+Y+7 | Edit Page Prompts |
| Alt+Y+3+Y+8 | Сору              |
| Alt+Y+3+Y+9 | Paste             |
| Alt+Y+3+Y+A | Delete            |
| Alt+Y+3+Y+M | Mask Data         |

Table 6-12 (Cont.) Oracle BI EE Ribbon Keyboard Equivalents for Word 2016(assumes Oracle BI EE Ribbon is Alt+Y+3)

| Table 6-13 | Oracle BI EE Ribbon Keyboard Equivalents for PowerPoint 2016 |
|------------|--------------------------------------------------------------|
| (assumes O | racle BI EE Ribbon is Alt+Y+3)                               |

| Кеу           | Action                            |
|---------------|-----------------------------------|
| Alt+Y+3+Y+4   | View Designer                     |
| Alt+Y+3+Y+5   | Publish View                      |
| Alt+Y+3+Y+6   | Refresh                           |
| Alt+Y+3+Y+6+R | Refresh, Refresh                  |
| Alt+Y+3+Y+6+W | Refresh, Refresh Workbook Data    |
| Alt+Y+3+Y+7   | Edit Prompts                      |
| Alt+Y+3+Y+8   | Edit Page Prompts                 |
| Alt+Y+3+Y+9   | Сору                              |
| Alt+Y+3+Y+A   | Paste                             |
| Alt+Y+3+Y+B   | Delete                            |
| Alt+Y+3+Y+C   | Mask Data                         |
| Alt+Y+3+Y+C+M | Mask Data, Mask Data              |
| Alt+Y+3+Y+C+P | Mask Data, Mask Presentation Data |

## HFM (Financial Management) Ribbon Keyboard Equivalents for Excel 2016

Table 6-14HFM (Financial Management) Ribbon Keyboard Equivalents for Excel 2016 (assumes HFM ribbon is Alt+Y+2)

| Keys          | Action               |
|---------------|----------------------|
| Alt+Y+2+D+R   | Refresh              |
| Alt+Y+2+D+R+R | Refresh, Refresh     |
| Alt+Y+2+D+R+S | Refresh, Refresh All |
| Alt+Y+2+D+O   | Display or Hide POV  |
| Alt+Y+2+D+E   | Cell Comments        |
| Alt+Y+2+M     | Add Member           |
| Alt+Y+2+D+C   | Calculate            |

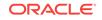

| Keys          | Action                                                              |
|---------------|---------------------------------------------------------------------|
| Alt+Y+2+D+C+C | Calculate, Calculate                                                |
| Alt+Y+2+D+C+F | Calculate, Force Calculate                                          |
| Alt+Y+2+D+D   | Drill-through                                                       |
| Alt+Y+2+D+U   | Adjust                                                              |
| Alt+Y+2+I     | Instructions                                                        |
| Alt+Y+2+N     | Entity Details (assumes the Oracle Journals extension is installed) |
| Alt+Y+2+T     | Create Journal (assumes the Oracle Journals extension is installed) |
| Alt+Y+2+D+B   | Submit Data                                                         |

Table 6-14 (Cont.) HFM (Financial Management) Ribbon Keyboard Equivalentsfor Excel 2016 (assumes HFM ribbon is Alt+Y+2)

# HFM (Financial Management) Ad Hoc Ribbon Keyboard Equivalents for Excel 2016

| Table 6-15   | HFM (Financial Management) Ad Hoc Ribbon Keyboard Equivalents |
|--------------|---------------------------------------------------------------|
| for Excel 20 | 16 (assumes HFM Ad Hoc ribbon is Alt+Y+2)                     |

| Keys          | Action                       |
|---------------|------------------------------|
| Alt+Y+2+A+Z   | Zoom In                      |
| Alt+Y+2+A+Z+N | Zoom In, Next Level          |
| Alt+Y+2+A+Z+A | Zoom In, All Levels          |
| Alt+Y+2+A+Z+B | Zoom In, Bottom Level        |
| Alt+Y+2+A+U   | Zoom Out                     |
| Alt+Y+2+A+T   | Pivot                        |
| Alt+Y+2+A+T+P | Pivot, Pivot                 |
| Alt+Y+2+A+T+T | Pivot, Pivot to POV          |
| Alt+Y+2+A+K   | Keep Only                    |
| Alt+Y+2+A+O   | Remove Only                  |
| Alt+Y+2+A+I   | Member Selection             |
| Alt+Y+2+A+Q   | Query                        |
| Alt+Y+2+A+Q+Q | Query, Query Designer        |
| Alt+Y+2+A+Q+R | Query, Run Report            |
| Alt+Y+2+A+Q+D | Query, Data Filter           |
| Alt+Y+2+A+E   | Member Information           |
| Alt+Y+2+A+S   | Smart Slice                  |
| Alt+Y+2+A+C   | Cascade                      |
| Alt+Y+2+A+C+S | Cascade, Same Workbook       |
| Alt+Y+2+A+C+N | Cascade, New Workbook        |
| Alt+Y+2+A+C+D | Cascade, Different Workbooks |
| Alt+Y+2+D+R   | Refresh                      |
| Alt+Y+2+D+R+R | Refresh, Refresh             |

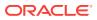

| Keys          | Action                                                               |
|---------------|----------------------------------------------------------------------|
| Alt+Y+2+D+R+S | Refresh, Refresh All Worksheets                                      |
| Alt+Y+2+D+O   | Display or Hide POV                                                  |
| Alt+Y+2+D+E   | Cell Comments                                                        |
| Alt+Y+2+D+C   | Calculate                                                            |
| Alt+Y+2+D+C+C | Calculate, Calculate                                                 |
| Alt+Y+2+D+C+F | Calculate, Force Calculate                                           |
| Alt+Y+2+D+C+T | Calculate, Translate                                                 |
| Alt+Y+2+D+C+R | Calculate, Force Translate                                           |
| Alt+Y+2+Y+4   | Consolidate                                                          |
| Alt+Y+2+Y+4+N | Consolidate, Consolidate                                             |
| Alt+Y+2+Y+4+S | Consolidate, Consolidate All                                         |
| Alt+Y+2+Y+4+L | Consolidate, Consolidate All With Data                               |
| Alt+Y+2+Y+4+A | Consolidate, Calculate Contribution                                  |
| Alt+Y+2+Y+4+O | Consolidate, Force Calculate Contribution                            |
| Alt+Y+2+D+D   | Drill-through                                                        |
| Alt+Y+2+D+U   | Adjust                                                               |
| Alt+Y+2+D+Z   | Visualize                                                            |
| Alt+Y+2+N     | Entity Details (assumes Oracle Journals ex-<br>tension is installed) |
| Alt+Y+2+T     | Create Journal (assumes Oracle Journals ex-<br>tension is installed) |
| Alt+Y+2+D+S   | Submit Data                                                          |
| Alt+Y+2+D+S+B | Submit Data, Submit Data                                             |
| Alt+Y+2+D+S+W | Submit Data Without Refresh                                          |
| Alt+Y+2+D+S+R | Submit Data Range                                                    |

Table 6-15(Cont.) HFM (Financial Management) Ad Hoc Ribbon KeyboardEquivalents for Excel 2016 (assumes HFM Ad Hoc ribbon is Alt+Y+2)

# Oracle Journals Ribbon Keyboard Equivalents for Excel 2016

| Table 6-16 | Oracle Journals Ribbon Keyboard Equivalents for Excel 2016 (as- |
|------------|-----------------------------------------------------------------|
| sumes Orac | le Journals ribbon is Alt+J)                                    |
|            |                                                                 |

| Keys    | Action           |
|---------|------------------|
| Alt+J+A | Analyze          |
| Alt+J+M | Member Selection |
| Alt+J+R | Refresh          |
| Alt+J+C | Scan             |
| Alt+J+O | Post             |
| Alt+J+N | Unpost           |
| Alt+J+U | Submit           |
| Alt+J+I | Unsubmit         |

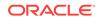

| Keys    | Action         |
|---------|----------------|
| Alt+J+V | Approve        |
| Alt+J+J | Reject         |
| Alt+J+T | Status         |
| Alt+J+B | Balance Type   |
| Alt+J+P | Туре           |
| Alt+J+G | Group          |
| Alt+J+L | Security Class |
| Alt+J+E | Edit           |
| Alt+J+S | Save           |

Table 6-16 (Cont.) Oracle Journals Ribbon Keyboard Equivalents for Excel2016 (assumes Oracle Journals ribbon is Alt+J)

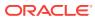

### 7 Smart View Panel Navigation

The keys for navigating in the Oracle Smart View for Office Panel are displayed.

 Table 1 displays the keys for navigating in the Smart View Panel.

| Keys                      | Action                                          |
|---------------------------|-------------------------------------------------|
| Alt+S+P                   | Launch the Smart View Panel                     |
| F6                        | Switch between Smart View and Office components |
| Tab                       | Scroll through Smart View Panel                 |
| Up and down arrow keys    | Scroll through items in tree view               |
| Left and right arrow keys | In toolbars, move through buttons               |
|                           | In tree views, expand or collapse a node        |
| Alt+tab                   | Move from tree view to Action Panel             |
| Alt+down arrow            | Open the drop-down menu                         |
| Up and down arrow keys    | Scroll through drop-down list                   |
| Enter                     | Select an item in the drop-down menu            |
| Escape                    | Cancel selection                                |

Table 7-1 Smart View Panel Navigation

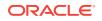

### 8 Query Designer Panel Navigation

| Keys                                                  | Action                                                                                                    |
|-------------------------------------------------------|----------------------------------------------------------------------------------------------------|
| F6                                                    | Switch between Query Designer and Office components                                                          |
| Tab                                                   | Moves through the dimensions on the Query Designer                                                           |
| Ctl+Enter, when selected on a row or column dimension | Launches the Member Selection dialog box<br>and highlights the corresponding dimension on<br>the query sheet |
| Ctl+Enter, when selected on a POV dimension           | Adds the selected dimension to the Row di-<br>mensions group in the Query Designer                           |

#### Table 8-1 Query Designer Panel Navigation

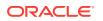

### 9 Smart Query Panel Navigation

| Keys            | Action                                                                                                    |
|-----------------|----------------------------------------------------------------------------------------------------|
| F6              | Switch between Smart Query and Office components                                                                                        |
| Ctl+Enter       | Set focus from a dimension down to its proper-<br>ties                                                                                  |
| Ctl+X and Ctl+V | Move dimensions between axes (select di-<br>mension, Ctl+X to cut dimension, Tab to target<br>dimension, then Ctl+V to paste dimension) |

#### Table 9-1 Smart Query Panel Navigation

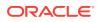

### 10 Smart Query Ribbon Keyboard Equivalents

The tables in this chapter list ribbon items for the Smart Query ribbon.

Exceptions are noted in parentheses.

#### Smart Query Ribbon Keyboard Equivalents for Office 2010

| Кеу                                       | Action                          |
|-------------------------------------------|---------------------------------|
| Alt+Y+1+Y+3                               | Analyze                         |
| Alt+Y+1+Y+4                               | Designer Panel                  |
| Alt+Y+1+Y+5                               | Сору                            |
| Alt+Y+1+Y+6                               | Paste                           |
| Alt+Y+1+Y+7                               | Save                            |
| Alt+Y+1+Y+8                               | Open                            |
| Alt+Y+1+Y+9                               | Refresh                         |
| Alt+Y+1+Y+A                               | Automatic Refresh               |
| Alt+Y+1+Y+B                               | Change Alias                    |
| Alt+Y+1+Y+B, Down arrow key once + Enter  | Change Alias, None              |
| Alt+Y+1+Y+B, Down arrow key twice + Enter | Change Alias, More Alias Tables |
| Alt+Y+1+Y+C                               | Indentation                     |
| Alt+Y+1+Y+D                               | Show Distinct Member Names      |
| Alt+Y+1+Y+E                               | Suppress Rows with No Data      |

Table 10-1Smart Query Ribbon Keyboard Equivalents for Office 2010 (assumes Smart Query ribbon is Alt+Y+1)

#### Smart Query Ribbon Keyboard Equivalents for Office 2013

| Кеу         | Action            |
|-------------|-------------------|
| Alt+Y+1+Y+2 | Analyze           |
| Alt+Y+1+Y+3 | Designer Panel    |
| Alt+Y+1+Y+4 | Сору              |
| Alt+Y+1+Y+5 | Paste             |
| Alt+Y+1+Y+6 | Save              |
| Alt+Y+1+Y+7 | Open              |
| Alt+Y+1+Y+8 | Refresh           |
| Alt+Y+1+Y+A | Automatic Refresh |
| Alt+Y+1+Y+B | Change Alias      |

Table 10-2Smart Query Ribbon Keyboard Equivalents for Office 2013 (assumes Smart Query ribbon is Alt+Y+1)

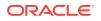

Table 10-2(Cont.) Smart Query Ribbon Keyboard Equivalents for Office 2013(assumes Smart Query ribbon is Alt+Y+1)

| Кеу                                       | Action                          |
|-------------------------------------------|---------------------------------|
| Alt+Y+1+Y+B, Down arrow key once + Enter  | Change Alias, None              |
| Alt+Y+1+Y+B, Down arrow key twice + Enter | Change Alias, More Alias Tables |
| Alt+Y+1+Y+C                               | Indentation                     |
| Alt+Y+1+Y+D                               | Show Distinct Member Names      |
| Alt+Y+1+Y+E                               | Suppress Rows with No Data      |

### Smart Query Ribbon Keyboard Equivalents for Office 2016

Table 10-3Smart Query Ribbon Keyboard Equivalents for Office 2016 (assumes Smart Query ribbon is Alt+Y+2)

| Кеу                                       | Action                          |
|-------------------------------------------|---------------------------------|
| Alt+Y+2+Y+3                               | Analyze                         |
| Alt+Y+2+Y+4                               | Designer Panel                  |
| Alt+Y+2+Y+5                               | Сору                            |
| Alt+Y+2+Y+6                               | Paste                           |
| Alt+Y+2+Y+6                               | Save                            |
| Alt+Y+2+Y+8                               | Open                            |
| Alt+Y+2+Y+9                               | Refresh                         |
| Alt+Y+2+Y+A                               | Automatic Refresh               |
| Alt+Y+2+Y+B                               | Change Alias                    |
| Alt+Y+2+Y+B, Down arrow key once + Enter  | Change Alias, None              |
| Alt+Y+2+Y+B, Down arrow key twice + Enter | Change Alias, More Alias Tables |
| Alt+Y+2+Y+C                               | Indentation                     |
| Alt+Y+2+Y+D                               | Show Distinct Member Names      |
| Alt+Y+2+Y+E                               | Suppress Rows with No Data      |

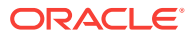

### 11 Installing and Configuring Help Locally

After installing Oracle Smart View for Office, the online help is retrieved from a URL hosted on the Oracle.com web site. This is the default behavior for Smart View, and no changes are required by users to launch help.

However, you may require that the help be installed locally for Section 508 accessibility purposes. To accommodate this, help must be downloaded from My Oracle Support and placed on a local drive, and the Smart View properties.xml file must be modified..

To install and configure Smart View help locally:

- 1. Obtain the help zip file for this release from My Oracle Support.
- 2. Extract the contents of the patch zip file to a local folder on the computer where Smart View is installed.

For example, extract the contents locally to:

C:\Oracle\SmartView\

Under the smartview\_help folder, there are 28 language folders; for example:

C:\Oracle\SmartView

| \smartview_help |
|-----------------|
| \ar             |
| \cs             |
| \da             |
| \de             |
| \el             |
| \en             |
| \es             |
| \fi             |
| \fr             |
| \fr_CA          |
| \he             |
| \hu             |
| \it             |
| ∖ja             |
| \ko             |
| \nl             |
| \no             |
| \pl             |
| \pt             |
| \pt_BR          |
| \ro             |
| \ru             |
| \sk             |
| \sv             |
| \th             |
|                 |

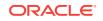

\tr \zh\_CN \zh\_TW

The following language folders contain translated versions of the Smart View help:

\de \es \fr \it \ja \ko \nl \pt\_BR \zh\_CN \zh\_TW

The remaining language folders contain the English version of the help. When you run Smart View in one of those languages (for example, Swedish) and you click a button for Help, the English help is displayed.

Additionally, the English folder contains a copy of the help in PDF format, smart-view\_user.pdf.

- 3. Modify the helpurlcontext property in the Smart View properties.xml file:
  - a. In your Smart View installation, navigate to the SmartView\cfg folder.
  - b. Make a backup copy of the original properties.xml file.
  - c. Open properties.xml for editing.
  - d. Modify the helpurlcontext property, providing the path to the folder that is parent to the language folders, providing the path to the folder that is parent to the language folders using the following syntax:

```
<helpurlcontext>file:///parent_language_folder_path/</helpurlcontext>
```

#### 🔷 Tip:

Use forward slashes in the syntax and ensure that you enter a final forward slash (/) after the parent language folder path that you provide.

Using the example from 2, after extracting the zip contents to C:\Oracle \SmartView, the smartview\_help folder is the parent folder of the language

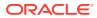

folders. Thus, you would modify the *parent\_language\_folder\_path* placeholder as follows:

<helpurlcontext>file:///C:/Oracle/SmartView/smartview\_help/</helpurlcontext>

- 4. Restart your Microsoft Office applications and access the help from the Smart View ribbon.
- 5. Repeat this procedure for each computer that requires Smart View local help.

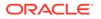